# ىلع مئاقلا ةيامحلا رادج ميمصت مهف قطانملا Ï

# تايوتحملا

ةمدقملا <u>ةيس|س|ْل| ت|بلطتمل|</u> تابلطتملا ةمدختسملا تانوكملا تاحالطص الI <u>ةيساسأ تامولءم</u> <mark>قطانملا على</mark> ةدنتسمل قسايسلا علء قماع ةر<u>ظن</u> قطانملا ىلإ دنتسملا تاسايسلا نيوكت جذومن قطانملا على دنتسمل تاس ايس لي صاخل قي محل رادج قي صطت دعاوق ميمصتلا ةقطنم ىلإ دنتسملا تاسايسلا ةكبش نامأ ةقطنملا ىلإ دنتسملا تاسايسلا ةيامح رادج عم VPN IPSec مادختسإ (CPL (Cisco ةسايس ةغل نيوكت <u>ةقطنملا يلا ةدنتسمل ا ةساي سل اقيامح رادج ةئف تاططخم نيوكت</u> "لكلا - قباطتلا" لباقم "يأ - قباطتلا" :"ةقباطملا" ريياعم نيب عمجلا <u>ةقباطم ريي|عمك (ACL) لوصول| يف مكحتل| ةمئاق قي مطت</u> ةقطنملا ىلإ ةدنتسملا ةيامحلا رادج ةسايس تاططخم نيوكت ةقطنملا ىلإ ةدنتسملا ةيسايسلا ةيامحلا رادج تاءارجإ Policy-Zone ةيامح رادج تاططخم-تاملعم نيوكت قطانملا على قدنتسمل ا <u>قيامحل رادج تاس اي سل لي جست ليا قي بطت</u> جهنلا تاططخمو Policy-Zone ةيامح رادجب ةصاخلا ةئفلا تاططخم ريرحت نيوكتلا ةلثمأ ةلاحلا نع ربعملا صحفلا هيجوت ةيامح رادج صاخ تنرتنإ جهن نيوكت ةصاخلا DMZ ةسايس نيوكت <mark>nternet DMZ جون نيوكت</mark> ةلاحلا نع ربعملا شيتفتلل فافشلا ةيامحلا رادج <u>مداوخلا-ءالمعلا جهن نيوكت</u> مداوخلا-ءالمعلا جهن نيوكت قطانملا يلإ دنتسمل ا تاسايسلا ةيامح رادجل لدعملا جهن ZFW جهن نيوكت Session Control قيبطتلا صحف HTTP قيبطت صحف HTTP قيبطت صحف تانيسحت HTTP قيبطت صحف تانيسحت نيوكت ريظن ىلإ ريظن قيبطت يف مكحتلاو ةيروفلا ةلسارملل ZFW معد .Cisco نم P2P و IM تاقيبطتل ZFW معد T)9(12.4 رادصإلا IOS جمانرب مدق هيف مكحتلاو P2P قيبطت صحف

P2P صحف نيوكت هيف مكحتلاو ةيروفلا ةلسارملا قيبطت صحف ةيروفلا ةلسارملا صحف نيوكت URL ةيفصت لماوع هجوملا ىلإ لوصولا يف مكحتلا ةيتاذلا ةقطنملا ةسايس دويق ةيتاذلا ةقطنملا ةسايس نيوكت قطانملا يلء مئاقلا قيامحل رادجو قاطنلا ةعساو تاقي طتل تامدخ debug و show رماوأ مادختساب ةقطنملا ىلإ دنتسملا ةسايسلا ةيامح رادج ةبقارم Tune ةقطنم ىلع مئاقلا ةيامحلا رادجل ةمدخلا ضفر نم ةيامحلا قحالملا يساسألا نيوكتلا :أ قحلملا (لماكلا) يئاهنلا نيوكتلا :ب قحلملا <u>ن يتقطنمل يساسألا ةقطنمل قسايس ةيامح رادج نيوكت :ج قحلمل</u> ةلص تاذ تامولعم

# ةمدقملا

ةيامح رادج ،@Cisco IOS ةيامح رادج تازيم ةعومجمل نيوكتلI جذومن دنتسملI اذه فصي .(ZFW) قطانملا ىلإ دنتسملا تاسايسلI

# ةيساسألا تابلطتملا

## تابلطتملا

.دنتسملا اذهل ةصاخ تابلطتم دجوت ال

## ةمدختسملا تانوكملا

.ةنيعم ةيدام تانوكمو جمارب تارادصإ ىلع دنتسملا اذه رصتقي ال

.ةصاخ ةيلمعم ةئيب ي ف ةدوجوملI ةزهجألI نم دنتسملI اذه يف ةدراولI تامولعملI ءاشنإ مت تناك اذإ .(يضارتفا) حوسمم نيوكتب دنتسملا اذه يف ةمدختسَملا ةزهجألا عيمج تأدب .رمأ يأل لمتحملا ريثأتلل كمهف نم دكأتف ،ليغشتلا ديق كتكبش

## تاحالطصالا

[تاحالطصا لوح تامولعملا نم ديزم ىلع لوصحلل ةينقتلا Cisco تاحيملت تاحالطصا](https://www.cisco.com/c/ar_ae/support/docs/dial-access/asynchronous-connections/17016-techtip-conventions.html) عجار [.تادنتسملا](https://www.cisco.com/c/ar_ae/support/docs/dial-access/asynchronous-connections/17016-techtip-conventions.html)

# ةيساسأ تامولعم

ةدايزو ةددعتملا ةهجاول اتاهجومل مادختسالI ةلەس تاس|ىس اذه ديدجل| نيوكتل| جذومن مدقي رورملا ةكرح عنمت يتلا ةيضارتفالا لكلا ضفر ةسايسو ةيامحلا رادج ةسايس قيبطت ةقد رورملا ةكرحب حامسلل ةحيرص ةسايس قيبطت متي ىتح ةيامحلا رادج نامأ قطانم نيب .اهيف بوغرملا

جمانرب لبق اهذيفنت مت يتلا ةيكيسالكلا IOS Cisco ةيامح رادج تازيم عيمج معد متي :قطانملا ىلإ ةدنتسملا ةديدجلا ةسايسلا صحف ةهجاو يف T)6(12.4 رادصإلا ،IOS Cisco

- ةلاحلا نايب ةمزح صحف ●
- VRF رايعم عم قفاوتملا IOS Cisco ةيامح رادج ●
- URL ةيفصت ●
- (DoS (ةمدخلا ضفر فيفخت ●

ةئف لكل ل|صت|/ةسلجل ZFW معد Cisco IOS Software جمانرب نم 2.4(9)12.4 رادصإل| ف|ضأ :اهيف مكحتلاو تاقيبطتلا صحف ىلإ ةفاضإلاب ،ةيجاتنإ دودحو

- $\bullet$  HTTP
- (IMAP) تنرتنإلI ديرب ىل| لوصولI لوكوتوربو (POP3) ديربالI بتكم لوكوتورب طيسبلا ديربلا لقنل نسحملا لوكوتوربلا/طيسبلا ديربلا لقن لوكوتوربو (SMTP/ESMTP)
- (RPC (Sun ل ديعبلا ءارجإلا ءاعدتسإ ●
- ةيروفلا ةلسارملا AOLرجنسم !وهايMessenger Microsoft:ةيروفلا ةلسارملا تاقيبطت ●
- يكنوديإاليتونغازاكتنروت تب:(P2P (ريظن ىلإ ريظن نيب تافلملا ةكراشم ●

ضفر ةيامح طبض لجأ نم تايئاصحإ Cisco IOS Software جمانرب نم 12.4(11)T رادصإلI فاضأ .له س أ لكشب (DoS) ةم دخلI

ZFW جمانرب يف دعب ةموعدم ريغ IOS Cisco نم يديلقتلا ةيامحلا رادج تاناكمإو تازيم ضعب يف رادصإلا 12.4)15(T نم Cisco IOS Software:

- ةقداصملا ليكو ●
- ةلاحلا نع ربعملا ةيامحلا رادج لشف زواجت ●
- دحوملا ةيامحلا رادج ربع (MIB (ةرادإلا تامولعم ةدعاق ●
- ةلاحلا ددحي يذلا 6IPv صحف ●
- بلطلا جراخ TCP معد ●

رادج نمضتي ال .ةيامحلا رادج صحف ةطشنأ مظعمل IOS Cisco ءادأ ماع لكشب ZFW نسحي .ددعتملا ثبلا رورم ةكرحل ةلاحلا نع ربعملا صحفلا معد ZFW IOS Cisco وأ يديلقتلا ةيامحلا

# قطانملا ىلإ ةدنتسملا ةسايسلا ىلع ةماع ةرظن

لوصولا يف مكحتلا مساب اقباس فورعملا) IOS Cisco نم يديلقتلا ةيامحلا رادج صحف ماق هيف مت ،ةهجاو ىلإ دنتسم نيوكت جذومن مادختساب (CBAC وأ ،قايسلا ىلإ دنتسملا ةهجاول| هذه ربع رمت يتال| رورمل| تاكرح عيمج تقلت .ةهجاو ىلع ةل|حل| صحف ةس|يس قيبطت ةيامحلا رادج تاسايس ةقد نم اذه نيوكتلا جذومن دح دقو .اهسفن شيتفتلا ةسايس يف ةصاخو ،ةيامحلا رادج تاسايسل بسانملا قيءبطتلا يف كابرإ ثودح يف ببستو .ةددعتملا تاهجاول انيب ةيامحلا رادج تاسايس قي بطت اهيف بجي يتلا تاهويرانيس ل

رادج مساب اضيأ فورعملا) ةقطنملا ىلإ دنتسملا تاسايسلاب صاخلا ةيامحلا رادج لمعي مئاقلا ميدقلا جذومنلا نم ةيامحلا رادج نيوكت رييغت ىلع (ZFW وأ ،ةقطنملا ةسايس ةيامح صيېصخت متي .مەفUا يف ةلوەسو ةنورم رثكأ ةقطنم ىلإ دنتسي جذومن ىلإ ةەجاولا ىلء ن يب لقتنت يتلا رورملا ةكرح ىلع صحفال ةسايس قيبطت متيو ،قطانملل تاهجاول ،يلحتلاو ةنورملا نم اريبك اردق قطانملا نيب ةكرتشملا تاسايسلا رفوتو .قطانملا ةلصتم ةددعتم ةفيضم تاعومجم ىلع ةفلتخم شيتفت تاسايس قيبطت نكمي ثيحب .هجوملا ةهجاو سفنب

مدختست يتلاو ،Cisco (CPL) ةسايس ةغل مادختساب ةيامحلا رادج تاسايس نيوكت متي يتلا ةفيضملا تائيبلا تاعومجمو ةكبشلا تالوكوتوربل شيتفتلا ديدحتل ةيمره ةينب

# قطانملا ىلإ دنتسملا تاسايسلا نيوكت جذومن

IOS Cisco ةيامح رادجب ةنراقم ،IOS Cisco ةيامح رادج صحف نيوكت ةقيرط لماكلاب ZFW ريغي .يديلقتلا

ىلإ دنتسمل ا نيوكتال لاخدإ يف ةيامحل رادج نيوكت يف لوأل يسيئرل ريء غتل لشمتي Software IOS Cisco جمانرب يف تاديدهتلا دض عافد ةزيم لوأ وه IOS Cisco ةيامح رادج .قطانم .تقولا ربع ةقطنملا جذومن ىرخألا تازيملا دمتعت نأ نكمي .ةقطنم نيوكت جذومن ذيفنتال وأ) يديلوقتلا ةيامحلا رادج ةلاح صحف ةهجاو ىلإ دنتسملا نىوكتلا جذومن ىلء ظافحلا متي كانه ،كلذ عمو .تقولا نم ةرتفل ip صحف رماوأ ةعومجم مدختسي يذلا IOS Cisco نم (CBAC رماوأل| رطس ةهجاو مادختس|ب نيوكتلل ةلب|قل| ،تدجو نإ ،ةديدجل| ت|زيمل| نم ليلقل| يزارط مادختس| نكمي .ةربعملا CBAC وأ صحفـلا رماوأ ZFW مدختسي َ ال .(CLI) ميكيس|لكلا نيوكوكت نكمي ال .تاهجاول| يراع المهجمد متي ال نكلو ،تاهجومل| ىلع نمازتم لكشب نيوكتل| . ip صحفل هسفن تقولا يف اهنيوكت متيو نامأ ةقطنم يف وضعك ةهجاولا

رورملا ةكرح عاضخإ هيف متي يذل دحل ققطنمل ددحت .كتكبش ل نامأل دودح قطانمل ددحت ةيضارتفالا ZFW ةسايس .كتكبش نم ىرخأ ةقطنم ىلإ اهروبع ءانثأ ةسايسلا دويقل عيءج رظح متي ،حيرص لكشب جهن يأ نيوكت مدع ةلاح يف .لكلا ضفر يه قطانملا نيب ةلاحلا نع ربعملا صحفلا جذومن نم ريبك جورخ اذه .قطانملا نيب لقتنت يتلا رورملا تاكرح ةمئاق مادختساب حيرص لكشب اهرظح مت يتح ينمض لكشب رورملا ةكرحب حامسلا مت ثيح لوصول| يف مكحتل| (ACL).

نكمي .CPL مساب فرعت ةديدج نيوكت ةسايس ةغل لاخدإ وه يناثلا يسيئرلا رييغتلاو ةيطمنلا ةمدخلا ةدوجب ةصاخلا (MQC) رماوألا رطس ةهجاو ىلع نيداتعملا نيمدختسملل ةمدخلا ةدوج مادختسال لثامم قي سنت ل أي لع فرعت لا Cisco IOS Software جمانرب لـ (QoS) قبطملا ءارجإل0ب رثأتت يتلا رورملا ةكرح ديدحتل ةئفلI طئارخل (QoS) ةمدخلI ةدوجب ةصاخلI .ةسايسلا ةطيرخ يف

# ىلإ دنتسملا تاسايسلاب صاخلا ةيامحلا رادج قيبطت دعاوق قطانملا

كولس مكحت يتلI دعاوقلI نم ديدعلI ىلإ قطانملI ىف هجوملI ةكبش ةهجاو ءاضعأ عضخي :ةقطنملا ءاضعأ تاهجاو نيب لقتنت يتلا رورملا ةكرح يف لاحلا وه امك ،ةهجاول

- .ةقطنملا ىلإ تاهجاولا نييعت لبق ةقطنم نيوكت بجي ●
- .طقف ةدحاو نامأ ةقطنمل ةهجاو نييعت نكمي ●
- نييءت متي امدنع ينمض لكشب ةنيعم ةهجاو ىلإو نم رورملا تاكرح عيمج رظح متي اهسفن ةقطنملا يف ىرخأل تاهجاول ىلإ رورمل ةكرح ءانثتساب ،ةقطنم ىلع ةهجاول ا .هجوملا ىلع ةهجاو يأ ىلإ رورملا ةكرحو ،اهنمو
- نوكت يتال تاهجاول انيپ يضارتفا لكشب قفدتالب اينمض رورملا ةكرحل حمسي .اهسفن ةقطنملا يف ءاضعأ
- حمست ةسايس نيوكت ٻجي ،اهيلإو ةقطنملا وضع ةهجاو نم رورملا ةكرحب حامسلل .ىرخأ ةقطنم يأو ةقطنملا كلت نيب اهصحفت وأ رورملا ةكرحب
- حامسلا متي .يضارتفالI لكلI ضفر جەنل ديحولI ءانثتسالI يە ةيتاذلI ةقطنملI .حيرص لكشب رورملا ةكرح ضفر متي ىتح هجوم ةهجاو يأ ىلإ رورملا تاكرح عيمجب
- يف اوضع تسءيل ةهجاو ياو ةقطنملا وضع ةهجاو نءب قفدتـلا رورملا ةكرحل نكمي ال ∙ .نيتقطنم نيب الإ تالفإلاو صحفلاو رورملا تاءارجإ قي بطت نكمي ال .ةقطنمل ا
- لازي الو ةيديلقت هجوم ذفانمك ةقطنم ةفءيظول اهنيءعت متي مل يتلا تاهجاولا .CBAC نيوكت/ةلاحلا ددحي يذلا يديلقتلا صحفلا مادختسإ اهناكمإب
- .ةيامحلا رادج/ةقطنملا جەن نم اءزج عٻرملا ىلع ةدوجوملا ةەجاول\ نوكت ال\ ابولطم ناك اذإ ∙ عون) لكلا رورم ةس|يس نيوكتو ام ةقطنم يف ةهجاولا هذه عضو يرورضلا نم نوكي دقو اهيلإ رورملا ةكرح قفدت نوكي ىرخأ ةقطنم يأو ةقطنملا كلت نيب (يمهو جهن نم .ابولطم
- يف تاهجاول! عيمج نريب قفدتتس رورمل! ةكرح تناك اذإ ،كلذ عٻتي ،قٻاسل! كولسل! نم ∙ نوكت نأ بجي) قطانم ىلإ ميسقتلا جذومن نم اءزج تاهجاول! عيمج نوكت نأ بجيف ،هجوملا .(ىرخأ وأ ةدحاو ةقطنم يف اوضع ةهجاو لك
- رورم ةكرحل يضارتڢال| جەنلا بسح ضفرل| وه ،قٻاسل| كولسلل ديحول| ءانثتس|ل| جهن نيوكت نكمي .يضارتفا لكشب اهب حامسلا متي يتلاو ،هجوملا ىلإو نم تانايبلا .هذه رورملا ةكرح دييقتل حيرص

# ميمصتلا ةقطنم ىلإ دنتسملا تاسايسلا ةكبش نامأ

عيءج ةيامح متيي يتح ،ةكبشلا لخاد يبسن نامأ تاذ ةقطنم لكل نامأ ةقطنم نيوكت بجي ،لاثملا ليبس ىلع .لثامم نامأ ىوتسمب ةقطنملا سفن ىلإ اهنييعت متي يتلا تاهجاول :تاهجاو ثالثب دوزم لوصو هجوم رابتعالا يف عض

- ةماعلا تنرتنإلاب ةلصتم ةدحاو ةهجاو ●
- نم اهيلإ لوصولل ةلباق نوكت الأ بجي ةصاخ LAN ةكبشب ةلصتم ةدحاو ةهجاو ةماعلا تنرتنإلا
- نا بجي ثيح ،(DMZ) تنرتنإلI ةمدخب ةصاخ حالسلI نم ةدرجم ةقطنمب ةلصتم ةدحاو ةهجاو لوصولل لباق ينورتكلإلا ديربلا مداخو (DNS (لاجملا مسا ماظن مداخو بيو مداخ نوكي ماعلا تنرتنإلا ةطساوب هيلإ

كنكمي هنأ نم مغرلI ىلع ،ةصاخلI اهتقطنم ىلإ ةكبشلI هذه يف ةهجاو لك نييءت متي تاسايسو DMZ يف نيددحم ني في ضم على قماعل تنرتنإل نم فـلتخم لاخداب حامسلI (1. لكشلا عجار) .ةيمحملا LAN ةكبش يف نيفيضملل ةعونتم تاقيبطت مادختسإ

### ةيساسألا نامألا ةقطنم ططخم 1: لكشلا

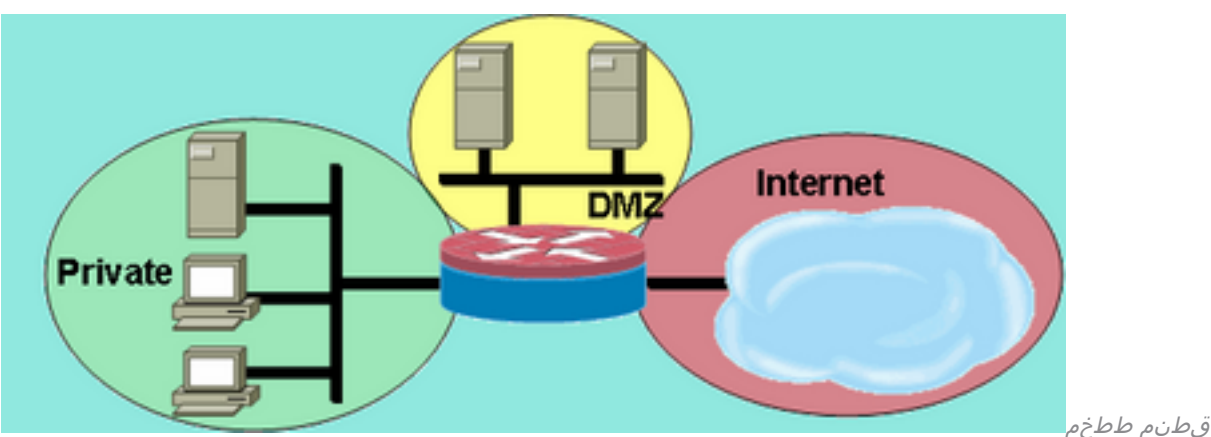

ةيساسألا

نامأل ةقطنم ططخم

ىلإ ةىفاضإ ةهجاو ةفاضإ تمت اذإ .طقف ةدحاو ةهجاو ىلع ةقطنم لك يوتحت ،لاثملا اذه يف ريرمت ةقطنملا يف ةديدجلا ةهجاولاب نيلصتملا نيفي من المان نكميف ،ةصاخلا ةقطنملا .اهسفن ةقطنملا يف ةيلاحلا ةهجاولا ىلع ةفيضملا ةزهجألا عيمج ىلإ تانايبلا رورم ةكرح ىرخألا قطانملا يف ةفيضملا ةزهجأل ىلإ فيضمل رورم ةكرح رثأتت ،كلذ ىلإ ةفاضإل|بو .ةيلاحلا تاسايسل لباب لثامم لكشب

:ةيسيئر تاسايس ةثالث ىلع لاثملا ةكبش يوتحت ،ايجذومن

- تنرتنإلاب ةصاخلا ةقطنملا لاصتا ●
- DMZ ةفيضملا ةزهجألاب ةصاخلا ةقطنملا لاصتا ●
- DMZ ةفيضملا ةزهجألاب تنرتنإلا ةقطنم لاصتا ●

تافيضم ضرعتت نأ نكمي ،ماعلا تنرتنالل ةضرعم حالسلا ةعوزنملا ةقطنملا نأل ارظنو نأ نكمي نيّذلا نيراضلا دارفأل نم هيف بوغرم ريء طاشنل حالسلا ةعوزنملا ةقطنملا ا مل اذإ .حالسلاا ةعوزنملا ةقطنملا يفيضم نم رثكأ وأ دحاو فـيضمب ررضلا قاحلإ يف اوحجني ةقطنملا يفيضم ىلإ امإ لوصولل DMZ يف نيفيضملل لوصو ةسايس ريفوت متي ي ي المنافس المستقل المستقل المستقل المستقل المستقل ، تن الله عن ن المستقل المستقل المستقل المستقل المستقل الم .صاخلا وأ تنرتنإلا يفيضم دض يفاضإ موجه ذيفنتل DMZ يفيضم مادختسإ نم DMZ DMZ ل ةفيضملا ةزهجألا ريفوت متي مل ام ،كلذل .ظهاب يضارتفا نامأ عضو ZFW ضرفي نء تالاصتإ ي أن م ىرخألا تاكبشلا ةيامح متيسف ،ىرخألا تاكبشلا ىلإ لوصولل اصيصخ تنرتنإلا يفيضمل لوصو يأ ريفوت متي ال ،لثامم وحن ىلعو .DMZ ل ةفيضملا ةزهجألا ةنما ةصاخلا ةقطنملا تافيضم نوكت يلاتلابو ،ةصاخلا ةقطنملا يفيضم ىلإ لوصولل .تنرتنإلا يفيضم لبق نم بوغرملا ريغ لوصولا نم

# ىلإ دنتسملا تاسايسلا ةيامح رادج عم VPN IPSec مادختسإ ةقطنملا

نيوكت طيسبت ىلع IPSec ل VPN ةكبش ىلع اهلاخدإ مت يتلا ةريخألا تانيسحتلا لمعت و IPSec نم (VTI (ةيرهاظلا قفنلا ةهجاو حمست .VPN لاصتال ةيامحلا رادج ةسايس نامأ ةقطنمب ليمعلا تالاصتاو عقوم ىلإ عقوم نم VPN تالاصتإ دييقتب IPSec+GRE VPN يف تالاصتالا لزع نكمي .ةددحم نامأ ةقطنم يف قفنلا تاهجاو عضو لالخ نم ةنيعم هب قوثوم VPN لاصتا ناك اذإ ،وأ .نيعم جهن ةطساوب لاصتالا دييقت بجي ناك اذإ DMZ ةيلخادلا ةكبشلاب ةصاخلا نامألا ققطنم سفن يف VPN لاصتا عضو نكمي ،اينمض .اهب قوثوملا

اصحف VPN لاصتا ةيامح رادج ةسايس بلطتتسف ،VTI ريغ IPSec لوكوتورب قيبطت مت اذإ ةطساوب صاخ لكشب لوصولاب ةقطنملا جهن حمسي نأ بجي .نامألا ىلع ظافحلل اقيقد يف ةنمآلا ةفيضملا تائيبلا تناك اذإ VPN ءالمع وأ ديعبلا عقوملا يفيضمل IP ناونع لوصولا جهن نيوكت متي مل اذإ .هجوملاب رفشملا VPN ليمع لاصتا نع ةفلتخم ةقطنم ضرعتال علىإ مەتتىامح بجي نيذلا ني في ضمل ب رمأل يىمتني دق، حي حص لكشب راد<u>ج عم VPN ةكبش مادختس|</u> عجار .نيييئادع اونوكي نأ لمتحي ،مەيف بوغرم ريغ نيفيصصل موهفملا تاشقانم نم ديزم ىلء لوصحلل <u>ةقطنملا ىلل دنتسملا ةسايسل قامح</u> .نيوكتلاو

# (CPL (Cisco ةسايس ةغل نيوكت

ثادحألا ضعب نكل ،امهم سيل تاوطخلا لسلست .ZFW نيوكتل ءارجإلا اذه مادختسإ نكمي ةطيرخ نيييءت لبق ةئف ةطيرخ نيوكت بجي ،لاثملا ليبس ىلع .بيترتلاب اهلامكإ بجي ىتح قطانم جوزل ةسايس نييءت نييءت كنيكمي ال ،لثملابو .ةسايس ةطيرخ ىلإ ةئف مقت مل يذل! نيوكتلا نم رخآ ءزج ىلع دمتعي مسق نيوكت تـلواح اذإ .جەنلا نيوكتب موقت .أطخ ةلاسرب بيجتسي هجوملا نإف ،هنيوكتب

- .قطانملا ديدحت 1.
- .قطانملا جاوزأ ديدحت 2.
- قبطم جەن اەل نوكي نا بجي يتلI رورملI ةكرح فصت يتلI ةئڧلI تاططخم فيرعتب مق .3 .قطانملا جوزل اهروبع ءانثأ
- .ةئفلJا طئارخ رورم ةكرح ىلء ءارجإلI قيبطتل ةسايسلI تاططخم ديدحتب مق .4
- .قطانملا جاوزأ ىلع ةسايسلا طئارخ قيبطت 5.
- .قطانملل تاهجاولا صيصختب مق 6.

### ةقطنملا ىلإ ةدنتسملا ةسايسلا ةيامح رادج ةئف تاططخم نيوكت

موقت .جهنلا قيءبطتل ةيامحلا رادج اهددحي يتال تاناي بال رورم ةكرح ةئفال تاططخم ددحت ديدحت متي .انه ةجردملا ريي|عمل| هذه ىل| ادانتس| رورمل| ةكرح زرفب ةعبارل| ةئفل| تَاططَخم :ةئفلا ةطيرخ يف ةقباطملا رمأ مادختساب ريياعملا هذه

- وا ةعسوملا وا ةيسايقلI (ACL) لوصولI يف مكحتلI ةمئاقل نكمي لوصولI ةعومجم ردصمل| ذفنمو ةهجول|و ردصملل IP ناونع ىلإ ادانتس| رورمل| ةكرح ةيفصت ةامسمل| .ةهجولاو
- تام‹خو (ICMP و UDP و TCP) ةعٻارلI ةقبطلI تالوكوتورب ديدحت نكمي لوكوتوربلI نم ةفرعملا وأ ةفورعملا تامدخلا نم كلذ ىلإ امو DNS و SMTP و HTTP لثم تاقيبطتلا .ذفنملا قيبطت نييعتل ةفورعملاو مدختسملا لبق
- لخاد ةيفاضإ ةقباطم ريياعم رفوت ةعبات ةئف ةطيرخ نيمضت نكمي ةئفلا ةطيرخ .ىرخأ ةئف ةطيرخ
- ةعومجم وأ (لوكوتورب) ةددحم ةمدخ عم قباطتت ال رورم ةكرح يأ ديدحت not رايعملا ددحي ال .ةئفلا ةطيرخل ةيعرفلا ةئفلا ةطيرخ وأ لوصولا

### "لكلا - قباطتلا" لباقم "يأ - قباطتلا" :"ةقباطملا" ريياعم نيب عمجلا

ةيفيك ديدحتل all-ةقباطم وأ any-ةقباطملا ليغشت لماوع ةئفلا طئارخ قبطت نأ نكمي دحأ عم رورملا ةكرح قباطتت نأ بجيف ،match-any ديدحت مت اذإ .ةقباطملا ريياعم قيبطت ةكرح قباطتت نأ بجي ،all-قباطت ديدحت مت اذإ .ةئفلا ةطيرخ يف طقف ةقباطملا ريياعم .ةددحملا ةئفلاا هذه ىلإ يمتنت يكل ةئفلا ةطيرخ ري اعم عيمج عم رورمل

رورملا ةكرح تناك اذإ اديدحت لقألا ىلإ اديدحت رثكألا نم قباطتلا ريياعم قيبطت بجي :ةئفلل ةطيرخلا هذه كرابتعا يف عض ،لاثملا ليبس ىلع .ةددعتم ريياعم قباطت

```
class-map type inspect match-any my-test-cmap
 match protocol http
 match protocol tcp
```
رورملا ةكرح ةجلاعم نم دكأتلل الوأ http ةقباطملا لوكوتورب HTTP رورم ةكرح هجاوت نأ بجي كلذل ،ةقباطملا طوطخ سكع مت اذإ .HTTP شيتفتل ةمدخلاب ةصاخلا تاردقلا ةطساوب ةقباطمب اهنراقي نأ لبق ةقباطملا لوكوتوربب صاخلا TCP نايب رورملا ةكرح هجاوت ادانتسا اهصحف متيو ،TCP رورم ةكرحك رورملا ةكرح فينصت ةطاسبب متي ،http لوكوتورب FTP لثم ةنيعم تامدخل ةبسنلاب ةلكشم هذه .ةيامحلا رادجل TCP صحف نوكم تايناكمإ ىلإ Skinny و SIP و .323H لثم توصلا تاراشإ لاسرإو ةددعتملا طئاسولا تامدخ نم ديدعلاو TFTP و رثكألا ةطشنألا ىلع فرعتلل ةيفاضإ شيتفت تاردق تامدخلا هذه بلطتتو .اهريغو RTSP و .تامدخلا هذهل اديقعت

### ةقباطم ريياعمك (ACL (لوصولا يف مكحتلا ةمئاق قيبطت

قيبطت ةقباطم ريياعم دحأك (ACL (لوصولا يف مكحت ةمئاق قيبطت ةئفلا طئارخل نكمي تناكو طقف ةئفلا ةطيرخ رايعم يه (ACL) لوصول| يف مكحتل| ةمئاق تناك اذإ .ةسايسل| قبطة مجوملا نإف ،صَحفَال عَارِجٍا قبطت يتلااً ةسايَسِلْ! ةَطيرخب ةنرتقم ةئفالاً ةطيَرخ يف مكَحتَال ةمئاق لٻقَ نم اهب حومسملI رورملI ةكَرِحَ عَي مِجل يَسَاسألI UDP وأ TCP صَحْفَ

.تاقيېطـتلا ىل| دنتسملا صحفـلا ZFW رفوي ي.تلا كلت ءانثتساب ،(ACL) لوصولI و Sun RPC و H.323 و Skinny (SCCP) و FTP (ىلء رصتقي ال هنكلو) كلد نمضتيو حمست لوصولا يف مكحتلا ةمئاق تناكو احاتم قيبطتلاب صاخلا صحفلا ناك اذإ .TFTP ةطبترم طئاسو ةانق وأ ةيوناث ةانق يأب حامسلI متي ،ةيساسألI ةانقلI وأ مكحتلI ةانقب ةكرحب حمست لوصولاا يف مكحتال ةمئاق تناك اذإ امع رظنلا ضغب ،يساسألا/مكحتالاب .ال مأ رورملا

،ةقباطم رايعمك طقف 101 (ACL) لوصول| يف مكحتل| ةمئاق قبطت ةئفل| ةطىرخ تناك اذإ :يلي امك 101 (ACL (لوصولا يف مكحتلا ةمئاق رهظت

#### access-list 101 permit ip any any

،نيعم ةقطنم جوز ىلع ةقبطملا ةمدخلا ةسايس هاجتإ يف رورملا تاكرح عيمجب حامسلا متي نأ بجي ،كلذل .سكاعملا هاجتإل| يف اذه عم قباطتت يتل| ةدئاعل| رورمل| ةكرحب حامسل| متيو ةنيءم عاونأ يJ إرورملI ةكرح ديدحتل دي قتلI (ACL) لوصولI يف مكحتلI ةمئاق قبطت .DNS و .323H و NetBIOS و HTTP لثم تاقيبطت تامدخ نمضتت PAM ةمئاق نأ ظحال .ةبوغرم رادج نإف ،نيعم ذفنمل ددحملا قيبطتلا مادختساب PAM ةفرعم نم مغرلا ىلع ،كلذ عمو اديج ةفورعملا تابلطتملا باعيتسال ةيفاك ةددحم ةيقيبطت ةردق طقف قبطي ةيامحلا و Telnet لثم ةطيسبلا تاقيبطتلا رورم ةكرح صحف متي ،يلاتلابو .قيبطتلا رورم ةكرحل جارخإ يف اعم اهتاءاصحإ جمد مُتيو ،TCP اهنأ يلّء ةدّحاول| ةانقُلا تاذ يرخألا تاقيبطتلاو SSH ةجاحب ت $\mathbf{j}$ ف ،ةبول $\mathbf{d}$ م ةكبشل طاشن يف قي بطتلاب ةصاخل اقي وران تناك اذإ .ضرعل رمأ ،HTTP ةقباطملا لوكوتورب نيوكت) قيبطتلا مسا بسح تامدخلا صحف نيوكت ىلإ .(كلذ ىلإ امو ،telnet لوكوتورب ةقباطمو

اذه نم show policy-map inspection type-pair zone رمألI جارخإ يف ةحاتملI تايئاصحإلI نراق .ةحفصلا لفسأ يفاضإ لكشب ةحضوملا احوضو رثكألا ةيامحلا رادج ةسايس عم نيوكتلا نم ديدعلا ىلإ ةفاضإلاب ،IP Cisco فتاه نم رورملا ةكرح صحفل نيوكتلا اذه مادختسإ متي و FTP و HTTP نمضتت يتـلاو ،رورملI ةكرح نم ةعونتم ةعومجم مدختست يتـلI لمعلI تـاطحم NetBIOS و SSH و DNS:

```
class-map type inspect match-all all-private
 match access-group 101
!
policy-map type inspect priv-pub-pmap
 class type inspect all-private
  inspect
 class class-default
!
zone security private
zone security public
zone-pair security priv-pub source private destination public
 service-policy type inspect priv-pub-pmap
!
interface FastEthernet4
 ip address 172.16.108.44 255.255.255.0
 zone-member security public
!
interface Vlan1
 ip address 192.168.108.1 255.255.255.0
 zone-member security private
!
access-list 101 permit ip 192.168.108.0 0.0.0.255 any
ةقطنملا يف أشنت يتلا رورملا تاكرح عيمج ديدحت يف ال0س نيوكتلا اذه نوكي امنيب
ف رعتال مت يت لاو ةيسايقل ا ةهجول اذفانم رورمل اةكرح ظحالت املاط) اهباعيتساو ةصاخل ا
ةصرفلا رفوي الو ،ةمدخلا طاشن يف ةدودحم ةيؤر ةيناكمإ رفوي هنإف ،(PAM ةطساوب اهيلع
```
دعي .رورملا ةكرح نم ةددحم عاونال ZFW ب ةصاخلا قسلجلاو يددرتـلا قاطنـلا دودح قيبطـتـل

طيسبال نيوكتال ةجيتن اذه pair priv-pub ةقطنملا صحف show policy-map type رمألا جارخإ ةكبشJ IP [l ل اهب حومسملI (ACL) لوصولI يف مكحتلI ةمَّئاق طقف مدختسي يذلI قُباسَŪ تايئاصحإ يف ل<code>معل</code>ا ةطحم رورم ةكرح مظعم دع متي ،ىرت امك .قطانملا جاوزأ نيب [ةيعرفلI :ةيساسألا UDP وأ TCP

```
stg-871-L#show policy-map type insp zone-pair priv-pub
Zone-pair: priv-pub
   Service-policy inspect : priv-pub-pmap
     Class-map: all-private (match-all)
      Match: access-group 101
       Inspect
         Packet inspection statistics [process switch:fast switch]
         tcp packets: [413:51589]
         udp packets: [74:28]
         icmp packets: [0:8]
         ftp packets: [23:0]
         tftp packets: [3:0]
         tftp-data packets: [6:28]
         skinny packets: [238:0]
         Session creations since subsystem startup or last reset 39
         Current session counts (estab/half-open/terminating) [3:0:0]
         Maxever session counts (estab/half-open/terminating) [3:4:1]
         Last session created 00:00:20
         Last statistic reset never
         Last session creation rate 2
         Maxever session creation rate 7
         Last half-open session total 0
     Class-map: class-default (match-any)
       Match: any
       Drop (default action)
         0 packets, 0 bytes
تايئاصحإ قيبطتلاب ةصاخ تائف فيضي لثامم نيوكت رفوي ،كلذ نم ضيقنلا ىلعو
يف هضرع مت يذلI تامدخلI ضرع سفن بعوتسي لIزي الو ،ةقد رثكI تاقيبطت مكحتو
ي. مكحتل ا ةمئاق قباطت يتلا ةريخأل ةصرفال قئف ةطيرخ ديدحت دنع لوأل الاثملا
:ةساي سال قطيرخ ي ف ةريخأل ا ةصرف لا اهنأ ىلء طقف لوصول ا
class-map type inspect match-all all-private
 match access-group 101
class-map type inspect match-all private-ftp
 match protocol ftp
  match access-group 101
class-map type inspect match-any netbios
 match protocol msrpc
 match protocol netbios-dgm
 match protocol netbios-ns
 match protocol netbios-ssn
class-map type inspect match-all private-netbios
 match class-map netbios
  match access-group 101
class-map type inspect match-all private-ssh
 match protocol ssh
  match access-group 101
class-map type inspect match-all private-http
 match protocol http
  match access-group 101
```

```
!
policy-map type inspect priv-pub-pmap
 class type inspect private-http
  inspect
 class type inspect private-ftp
  inspect
 class type inspect private-ssh
   inspect
 class type inspect private-netbios
  inspect
 class type inspect all-private
  inspect
 class class-default!
zone security private
zone security public
zone-pair security priv-pub source private destination public
 service-policy type inspect priv-pub-pmap
!
interface FastEthernet4
 ip address 172.16.108.44 255.255.255.0
 zone-member security public
!
interface Vlan1
 ip address 192.168.108.1 255.255.255.0
 zone-member security private
!
access-list 101 permit ip 192.168.108.0 0.0.0.255 any
show policy-map type رمأل تايوتسملا ددعتم يرهوجلI جارخإلI اذه اديدحت رثكألI نيوكتلI رفوي
inspection zone-pair priv-pub:
```

```
stg-871-L#sh policy-map type insp zone-pair priv-pub
  Zone-pair: priv-pub
    Service-policy inspect : priv-pub-pmap
      Class-map: private-http (match-all)
        Match: protocol http
        Match: access-group 101
        Inspect
          Packet inspection statistics [process switch:fast switch]
          tcp packets: [0:2193]
          Session creations since subsystem startup or last reset 731
          Current session counts (estab/half-open/terminating) [0:0:0]
          Maxever session counts (estab/half-open/terminating) [0:3:0]
          Last session created 00:29:25
          Last statistic reset never
          Last session creation rate 0
          Maxever session creation rate 4
          Last half-open session total 0
      Class-map: private-ftp (match-all)
        Match: protocol ftp
        Inspect
          Packet inspection statistics [process switch:fast switch]
          tcp packets: [86:167400]
          ftp packets: [43:0]
          Session creations since subsystem startup or last reset 7
          Current session counts (estab/half-open/terminating) [0:0:0]
          Maxever session counts (estab/half-open/terminating) [2:1:1]
          Last session created 00:42:49
```

```
 Last statistic reset never
     Last session creation rate 0
     Maxever session creation rate 4
     Last half-open session total 0
 Class-map: private-ssh (match-all)
   Match: protocol ssh
   Inspect
    Packet inspection statistics [process switch:fast switch]
     tcp packets: [0:62]
     Session creations since subsystem startup or last reset 4
     Current session counts (estab/half-open/terminating) [0:0:0]
     Maxever session counts (estab/half-open/terminating) [1:1:1]
     Last session created 00:34:18
     Last statistic reset never
     Last session creation rate 0
     Maxever session creation rate 2
     Last half-open session total 0
 Class-map: private-netbios (match-all)
   Match: access-group 101
   Match: class-map match-any netbios
     Match: protocol msrpc
       0 packets, 0 bytes
       30 second rate 0 bps
     Match: protocol netbios-dgm
       0 packets, 0 bytes
       30 second rate 0 bps
     Match: protocol netbios-ns
       0 packets, 0 bytes
       30 second rate 0 bps
     Match: protocol netbios-ssn
       2 packets, 56 bytes
       30 second rate 0 bps
   Inspect
     Packet inspection statistics [process switch:fast switch]
     tcp packets: [0:236]
     Session creations since subsystem startup or last reset 2
     Current session counts (estab/half-open/terminating) [0:0:0]
     Maxever session counts (estab/half-open/terminating) [1:1:1]
     Last session created 00:31:32
     Last statistic reset never
     Last session creation rate 0
     Maxever session creation rate 1
     Last half-open session total 0
 Class-map: all-private (match-all)
  Match: access-group 101
   Inspect
     Packet inspection statistics [process switch:fast switch]
     tcp packets: [51725:158156]
     udp packets: [8800:70]
     tftp packets: [8:0]
     tftp-data packets: [15:70]
     skinny packets: [33791:0]
     Session creations since subsystem startup or last reset 2759
     Current session counts (estab/half-open/terminating) [2:0:0]
     Maxever session counts (estab/half-open/terminating) [2:6:1]
     Last session created 00:22:21
     Last statistic reset never
    Last session creation rate 0
```

```
 Maxever session creation rate 12
 Last half-open session total 0
```

```
 Class-map: class-default (match-any)
  Match: any
   Drop (default action)
     4 packets, 112 bytes
```
رثكأ ةيساىسلا ةطيرخللو ةئفلل ةطيرخ نيوكت مادختسإ ىلإ ةفاضم ىرخأ ةدئاف كانەو ؛راعسأل|و ةس|بجل| ميق ىلء ةئفل|ب ةص|خ دودح قي بطتل ةصرفال| يءو ،افنآ ركذ امك ،ةقد كولس لك طبضل تارتمارابلل ةطيرخ قيبطت ةطساوب اديدحت صحفلا تاملعم طبضلو .ةئفلل صحف

### ةقطنملا ىلإ ةدنتسملا ةيامحلا رادج ةسايس تاططخم نيوكت

ةئفلا طئارخ نم رثكأ وأ دحاو ىلء ةيامحلا رادج ةسايس تاءارجإ ةسايسلا ةطىرخ قبطت ةطيرخ ءاشنإ دنع .نامأ ةقطنم جوز يلء اهقي بطت متي يتلI ةمدخلI ةسايس فيرعتل ةياهن يف ريصقت ةئفل ةامسم ةيضارتفا ةئف قيبطت متي ،صحفلا عون نم ةسايس .هريرمت متويل هري يغت نكمي نكلو drop وه ةمدخلا ةئفل يضارتفالI جهنلI ءارجإ .ةئفلI ةئفلا ىلء صحفالا قيبطت نكمي ال .طاقسإلا ءارجإ عم لجسلا رايخ ةفاضإ نكمي .ةي ضارت فالI

### ةقطنملا يلإ ةدنتسملا ةيسايسلا ةيامحلا رادج تاءارجإ

:ىرخأ ىلإ ةقطنم نم زاتجت يتلا رورملا ةكرحل تاءارجإ ةثالث ZFW رفوي

- ةئفلا دادعإ ةطساوب قبطم وه امك ،رورملا ةكرح عيمجل يضارتفالI ءارجإلI وه اذه drop طئارخ نيوكت نكمي امك .صحفلا عون نم ةسايس ةطيرخ لك يهني يذلا يضارتفالا ةكرح طاقسإ متيي .اهيف بوغرملا ريغ رورملا ةكرح طاقسإل ةسايس ةطيرخ لخاد يرخأ ةئف لاس إ متي ال هنأ ينءمب) تمصب طاقسإل عارجإ ةطساوب اهتجلاعم متت يتلا رورملا ةمئاق كولسب ةنراقم ،ZFW ةطساوب (ةلصلا يذ يئاهنلا فيضملا ىلإ تالفإلاب مالعإ لوكوتوربال "هيلإ لوصولاا رذعتي فيضم" ةلاسر لسرت امدنع لوصولا يف مكحتلا ري يغتل رايخ دجوي ال ،ايلاح .ةضوفرملا رورملا ةكرح لسرأ يذل فيضملا علىإ ICMP مت هنأب syslog مالعإل drop عم لجسلا رايخ ةفاضإ نكمي .تماصلا طاقسإلا كولس .ةيامحلا رادج ةطساوب تانايبلا رورم ةكرح طاقسإ
- .ىرخأ ىلإ ةقطنم نم تانايبلا رورم ةكرح هيجوت ةداعإب هجوملل ءارجإلا اذه حمسي Pass طقف رورملا حمسي .رورملا ةكرح لخاد تاسلجلا وأ تالاصتال ةلاح رورملا ءارجإ عبتتي ال ةدئاعلا رورملا ةكرحل حامسلJل ةيزاوم ةسايس قيبطت بجي .دحاو هاجتإ يف رورملI ةكرحل و IPSec ESP لثم تالوكوتوربل اديفم رورملI ءارجإ دعي .سكاعملI هاجتإلI يف رورملIب كولسب عتمتت يتلا اهتعيبطب ةنمآلا ىرخألا تالوكوتوربلاو ISAKMP و AH IPSec يف لضفأ لكشب تاقيبطتلا رورم ةكرح مظعم ةجلاعم متت ،كلذ عمو .هب ؤبنتلا نكمي .صحفلا ءارجإ مادختساب ZFW
- ليٻس ىلع .ةلودلا ىلع ةمئاقلا رورملا ةكرح ةبقارم صحفـلا ءارجإ رفـوي صحف ل|ثمل| يف تنرتنإل| ةقطنم ىل| ةص|خل| ةقطنمل| نم رورمل| ةكرح صحف مت اذإ ،ل|ثمل| رورم ةكرحل لمعلا ةسلج وأ ل|صتال| تامولعمب هجومل| ظفتحي ،ةكبشل| ىلع قب|سل| رورملا ةكرحب هجوملا حمسي ،كلذل .(UDP (مدختسملا تانايب ططخم لوكوتوربو TCP ةقطنملا لاصت اتابلط علء ادر تنرتنإلا ةقطنم يفيض منم ةلسرملا ةدئاءل اميف اهيف مكحتلاو تاقيبطتلا صحف صحفلا تايلمع رفوت نأ نكمي امك .ةصاخلا وأ ةساسح تاقيبطت رورم ةكرح لمحت نأ نكمي ةنيعم ةمدخ تالوكوتوربب قلعتي ليجستال ةملءم ةطيرخ مادختساب قي قدتال لجس قيبطت نكمي .ةفيءض ،اهلقن مت يتلا تانايبلا نيزخت ةدحوو ،ةدملاو ،فاقي إلىاو ،لمءلا ةسلج ءدب/لاصتال ا

#### .ةهجولاو ردصملا نيوانعو :ةسايسلا طئارخ يف ةئفلا طئارخب ةنرتقم تاءارجإلI

configure terminal policy-map type inspect z1-z2-pmap class type inspect service-cmap inspect|drop|allow [service-parameter-map] ةئفلا ططخم صحف جهنب ةصاخلا لااصتالا تاملعم لي دعتل تارايخ تاملعملا تاططخم رفوت .ددحملا

### Policy-Zone ةيامح رادج تاططخم-تاملعم نيوكت

تي قوت ةزهجأو ،DoS قيامح لثم ت|ملءملل ،ZFW ل شي تفت لا كولس تاملءملا تاططخم ددحت تائف عم تاملءملا طئارخ قيبطت متي امك .قيقدتلI راسم ليءمست دادعإو ،TCP/UDP ةسلج HTTP تانئاك لثم ،قيبطتلاب صاخلا كولسلا ديدحتل تاسايسلا تاططخمو 7 ةقبطلا .قيبطتلاب ةصاخلا ىرخألا تامولعملاو IMAP و 3POP ةقداصم تابلطتمو

تانئاكو ىرخألا ZFW ةئفل لثامم ،عون صحفك ZFW ل صحفلا ةملعم طئارخ نيوكت متي :جهنلا

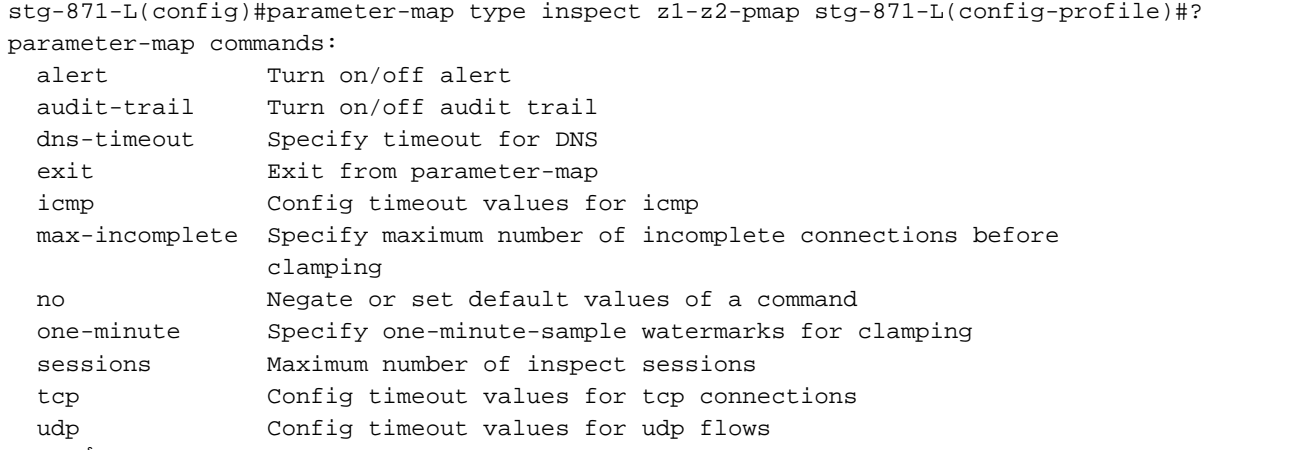

صحف تاسايس ةطساوب اهقيبطت متي يتال تاملعملا تاملوعمل العامل العنارخ نم ةددحم عاونأ ددحت عم مادختسالل ايداع اريبعت regex عونلا نم ةملعملا تاططخم فرعت 7. ةقبطلا قيبطت :يداع ريبعت مادختساب رورملا ةكرح ةيفصتب موقي يذلا HTTP قيبطت صحف

parameter-map type regex [parameter-map-name]

قيبطت صحف عم اهمادختسال مداوخلا ءامسأ فيرعتب maps-info-type-ةملعملا موقت :ةيروفلا ةلسارملا

parameter-map type protocol-info [parameter-map-name]

ماسقأ يف IM و HTTP قيبطت ىلع شيتفتلل ةلماكلا نيوكتلا ليصافت ريفوت متي .دنتسملا اذه يف ةينعملا قيبطتلا صحف

### قطانملا ىلإ ةدنتسملا ةيامحلا رادج تاسايسل ليجستلا قيبطت

وأ يضارتفا لكشب اهصحف وأ اهطاقسإ متي يتلا رورملا ةكرحل ليجستلا تارايخ ZFW رفوي ةكرحل قي قدتـلا لجس لجس لي جست رفوتي .اهنيوكت مت يتَّال ةيامحلا رادج ةسايس تـاءارجإ يف قيقدت لجس ديدحت متي امدنع قيقدتلا لجس قيبطت متي .ZFW اهصحفي يتلا رورملا :ةسايسلI ةطيرخ يف صحفJI ءارجإ عم ةملءمJI ةطيرخ قيبطت متيو ةملءم ةطيرخ

configure terminal policy-map type inspect z1-z2-pmap class type inspect service-cmap inspect|drop|allow [parameter-map-name (optional)]

طاقسإلا ليجست نيوكت متي .ZFW طقسي يتلا رورملا ةكرحل طاقسإلا ليجست رفوتي :ةسايسلا ةطيرخ يف طاقسإلا ءارجإ مادختساب لجس ةفاضإ دنع

configure terminal policy-map type inspect z1-z2-pmap class type inspect service-cmap inspect|drop|allow [service-parameter-map]

## جهنلا تاططخمو Policy-Zone ةيامح رادجب ةصاخلا ةئفلا تاططخم ريرحت

طئارخ ،ةسايسلا طئارخ لثم ZFW ىنب فلتخم ليدعت هنكمي ررحم ايلاح ZFW نمضتي ال وأ ةئفلJا ةطيرخ قييبطت يف قباطتلI لمج بيترت ةداعإ لجأ نم .تالماعملI طئارخو ،ةئفلI تاوطخلا لامكتسا كمزلي ،ةسايسلا ةطيرخ نمض ةدوجوملا ةئفلا طئارخ فلتخم ىلع ءارجإلI :ةيلاتلا

- VI لثم ررحم وا ،Microsoft Windows Notepad لثم صوصن ررحم ىلإ ةيلاحلا ةينبالا خسنا .1 .Unix/Linux تاصنم ىلع
- .هجوملا نيوكت نم ةيلاحلا ةينبلا ةلازإب مق 2.
- .كب صاخلا صنلا ررحم يف لكيهلا ريرحتب مق 3.
- .هجوملل CLI ىلإ ىرخأ ةرم ةينبلا خسنا 4.

# نيوكتلا ةلثمأ

نيوكت رفوتي .Cisco نم 1811 زارطلا ةجمدملI تامدخلI هجوم اذه نيوكتلI لاثم مدختسي Ethernet ةكبش نم نيئزج نيب فافشلا طبرلاو VLAN ةكبش نيوكتو IP لاصتا عم يساسأ :قطانم سمخ ىلإ هجوملا ميسقت متي. <u>أ قحلملا</u> يف ةصاخلI LAN

- (تنرتنإلا ةقطنم) 0 FastEthernet ب ماعلا تنرتنإلا ليصوت متي ●
- (DMZ ةقطنم) 1 FastEthernet ب تنرتنإلل نيمداخ ليصوت متي ●
- ةقطنم) 1VLAN ةكبشب لمعلا تاطحم لصتت:VLANs نانثإ عم حاتفم تينرثإلا تلكش دجوت.(مداخلا ةقطنم) 2 مقر (VLAN) ةيرهاظلا ةيلحملا ةكبش لاب مداوخلا لصتت.(ليم علا فافش ةيامح رادج قيبطت متي .اهسفن ةيعرفلا ةكبشلا يف مداخلاو ليمعلا اتقطنم رثؤت نأ نكمى تاهجاول| نىتاه ىلء قطانمل| نيت تاسايسل| نإف كلذل ،قطانمل| نيب .مداخلاو ليمعلا قطانم نيب رورملا ةكرح ىلع طقف
- رسجلل ةيرهاظلا ةهجاول! لالرخ نم ىرخال! تاكبشلاب VLAN2 و VLAN1 تاهجاو لصتت (2. لكشلا رظنا) .ةصاخلا ةقطنملل ةهجاولا هذه نييعت مت .(1BVI(

ةقطنملا ططخم ليصافت :2 لكشلI

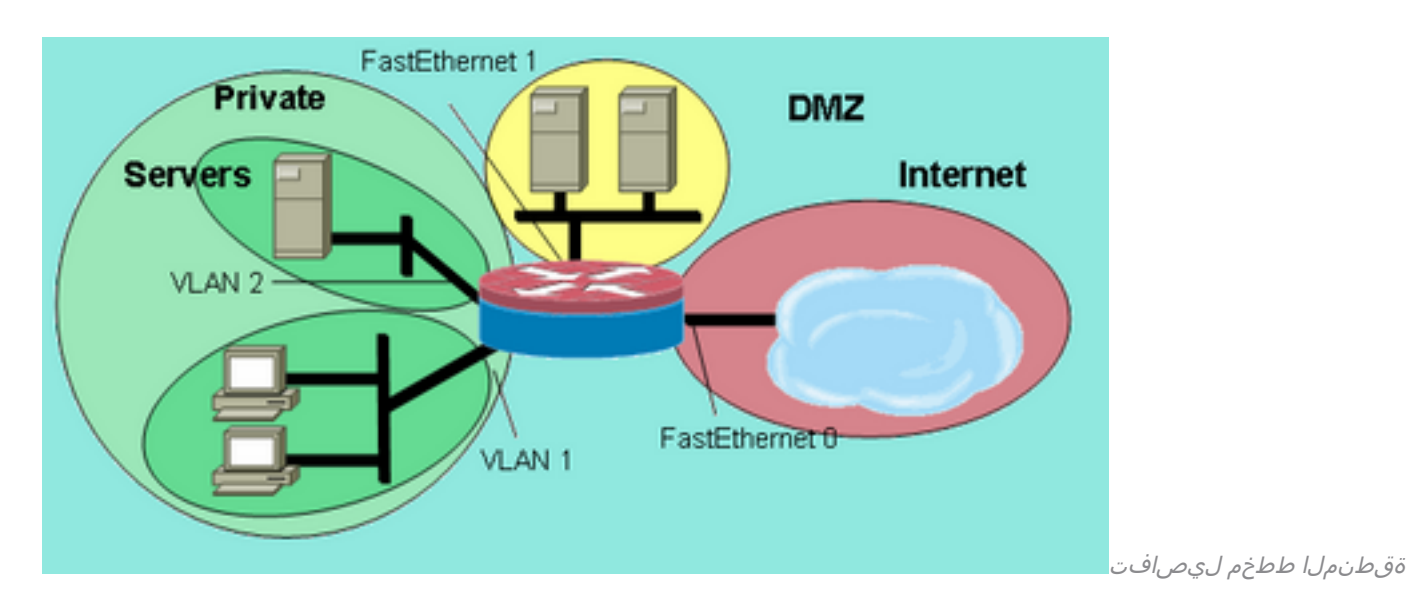

:اقبسم ةكبشلا قطانم ديدحت عم ،تاسايسلا هذه قيبطت متي

- ىلع SSH و SMTP و DNS تام‹خ ىل| لوصولI تنرتن|لI ةقطنم يف نيفيضملل نكمي رادج ةسايس لمعت .HTTPS و HTTP و SMTP تامدخ رخآلا مداخلا رفوي .DMZ يف دحاو مداخ .فيضم لك ىلع ةرفوتملا ةددحملا تامدخلا ىلإ لوصولا دييقت ىلع ةيامحلا
- .ىرخأ ةقطنم يأ يف نيفيضمب لاصتالا DMZ يفيضمل نكمي ال ●
- ىلع مداخلا ةقوطنم يف نيففيضمل|ب ل|صتال| ليمعل| ةقطنم يف نيفيضملل نكمي .ICMP و UDP و TCP تامدخ عيمج
- ال| ،ليمعلا ةقطنم يف نيفيضملاب لاصتالا مداخلا ةقطنم يف نيفيضملل نكمي ال ىلإ X Windows ليمع لمع تاسلج حتف UNIX ىلإ دنتسملا قيبطتلا مداخ ناكمإب ناك اذإ K نم ذفانملا ىلع ليمعلا ةقطنم يف بتكملا حطس رتويبمك ةزهجأ ىلع Windows X مداوخ 6910. ىلإ 6900
- (مداوخو ءالαع نα نوكتت يتالو) ةصاخلا ةقطنملا يف ةفيضملا ةزهجألا عيمجل نكمي و IMAP و POP و FTP و SSH تامدخ ىلع DMZ ةقطنملا يف ةفيضملا ةزهجألا ىلإ لوصولا ةوالع .ICMP و DNS و HTTPS و HTTP تامدخ ىلع تنرتنإلا ةقطنم يفو ،HTTP و ESMTP ىلإ ةصاخلا ةقطنملا نم HTTP تالاصتإ ىلع تاقيبطتلا صحف قيبطت متي ،كلذ ىلع رظنا) 80. ذفنملا ىلع ةموعدملا P2P و IM تاقيبطت لمح مدع نامضل تنرتنإلا ةقطنم (3. لكشلا

نيوكتال لااثم يف اهقيبطت متيس يتال ةقطنملا جوز ةمدخ تانوذأ :3 لكشلI

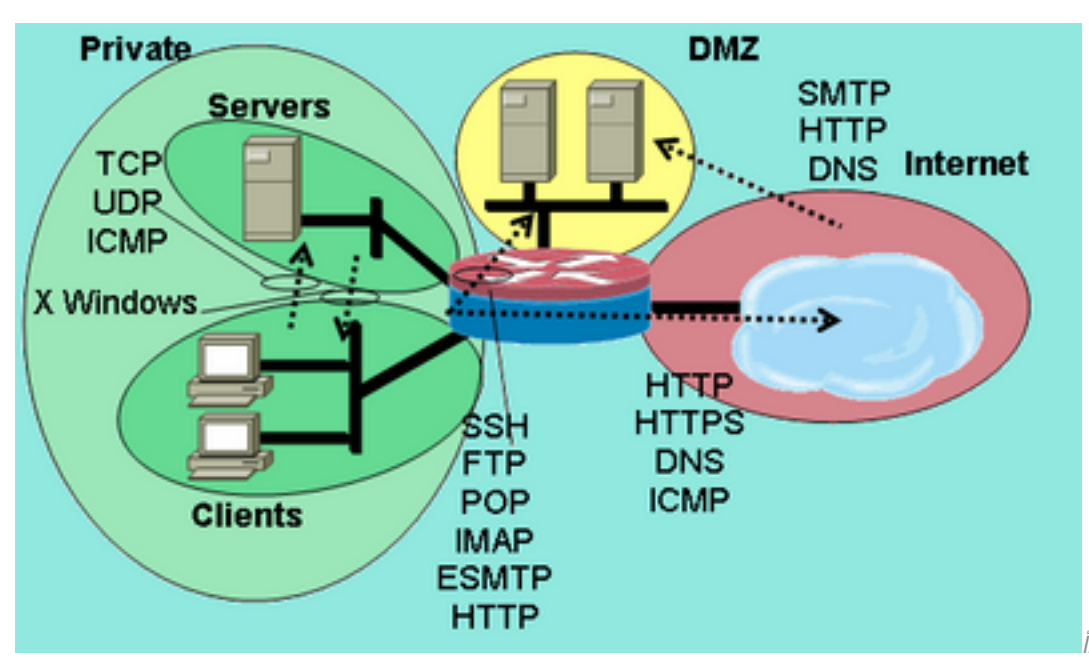

:ديقعتلل اقفو هذه ةيامحلا رادج تاسايس نيوكت متي

- ICMP/UDP/TCP لوكوتورب ربع مداوخلا-ءالمعلا صحف 1.
- 2. صحف SSH/FTP/POP/IMAP/ESMTP/HTTP نم Private-DMZ
- فيضملا ناونع بسح DNS/HTTP/SMTP DMZ- Internet صحف دييقت مت 3.
- (PAM) ذفنملا قيېطت نيپيءت ةمدخ مادختساب Windows صحف X ءالمعلا-تامقلمللله 4. ةددحملا

HTTP قيبطت صحف عم تنرتنإلا ربع صاخلا ICMP/DNS/HTTPS/HTTP لوكوتورب 5. تاقوأ يف ةفـلتخم ةكبش عطاقم ىلع نيوكتـلا نم ءازجأ قيبطتب موقت كنأل ارظن يف هعضو دنء يرخأ عطاقمب ل|صت|ل| دقفي ةكبش|ل| عطقم نأ ركذت مهمل| نمف ،ةفلتخم يف نوفيضملا دقفي ،ةصاخلا ةقطنمل نيوكت دنع ،ل\ثملا ليبس ىلع .ام ةقطنم ديدحت متي ىتح تنرتنإلI قطانمو حالسلI ةعوزنملI ةقطنملاب لاصتالI ةصاخلI ةقطنملI .ةصاخلا مهتاسايس

## ةلاحلا نع ربعملا صحفلا هيجوت ةيامح رادج

### صاخ تنرتنإ جهن نيوكت

.ةصاخلا تنرتنإلا ةسايس نيوكت حضوي 4 لكشلا

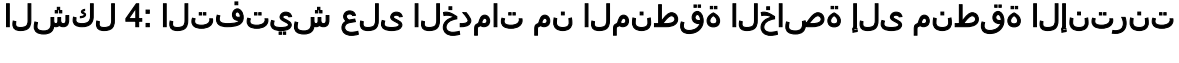

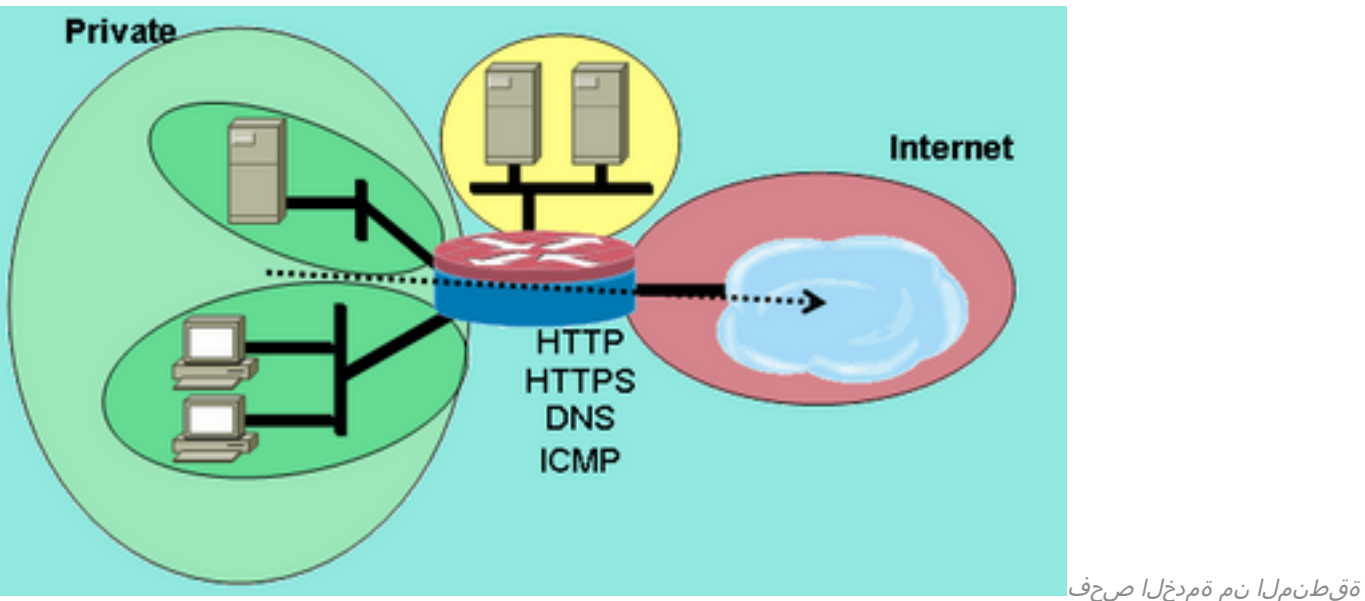

تنرتنإلا ةقطنم ىلإ ةصاخلا

Layer و DNS و HTTPS و HTTP صحف ىلع 4 ةقبطلا صحف ةصاخلا تنرتنإلا ةسايس قبطت ةقطنملا نم تالاصتالاب حمسي اذهو .تنرتنإلا ةقطنم ىلإ ةصاخلا ةقطنملا نم ICMP ل 4 ىلء 7 ةقبطلا صحف لمتشي .ةدئاعلا رورملا ةكرحب حمسيو تنرتنإلا ةقطنم ىلإ ةصاخلا يتلا تاقيبطتلل لضفأ معدو لضفأ نامأو تاقيبطتلا يف اماكحإ رثكأ مكحت تازيم طاشنل لضفًا امهف ،روكذَم وه امك ،7 ةقبطلا صحفٌ بالطتي ،كلذ عموً .حالصإلااً بالطتَّت اهنيوكت متي مل يتلا 7 ةقبطلا تالوكوتوربب حومسم ريغ هنأل ارظن ،ةكبشلا .قطانملا نيب شيتفتلل

،قطانملا نيېب اەب حامسلا ديرت يټلا رورملا ةكرح فصت يټلا ةئفلا طئارخ ددح .1 :اقباس ةحضوملا تاسايسلا ىلإ ادانتسا

```
configure terminal
  class-map type inspect match-any internet-traffic-class
  match protocol http
  match protocol https
  match protocol dns
  match protocol icmp
```
ت مق يتال اقئفال طئارخ ىلع رورمل ةكرح صحفال ةسايس ةطيرخ نيوكتب مق

```
:وتلل اهفيرعتب
configure terminal
 policy-map type inspect private-internet-policy
   class type inspect internet-traffic-class
    inspect
```
#### ةصاخلا قطانملل هجوملا تاهجاو صيصختو تنرتنإلا قطانمو ةصاخلا قطانملا نيوكت 3. :اهب

```
configure terminal
  zone security private
  zone security internet
 int bvi1
  zone-member security private
  int fastethernet 0
  zone-member security internet
```
.ةبسانملا ةسايسلا ةطيرخ قيبطتو قطانملا جوز نيوكتب مق

لجأ نم يلاحلا تقولا يف ةصاخلا تنرتنإلا ققطنم جوز نيوكت يوس كيلع ام :**ةظحالم** ،تنرتنإلا ةقطنم ىلإ لقتنت يتلا ةصاخلا ةقطنملا يف ةيردصملا تالاصتالا صحف :كلذ دعب ةنيبملاو

configure terminal zone-pair security private-internet source private destination internet service-policy type inspect private-internet-policy

ةصاخلا تنرتنإلا قطانم جوز ىلء 7 ةقبطلا صحف ةسايس نيوكت لامتكا ىلإ اذه يدؤي مداوخلا ةقطنم ىلإ ءالمعلا ةقطنم نم ICMP و DNS و HTTPS و HTTP تالاصتاب حامسلل ريغ رورملا ةكرحب حامسلا مدع نامضل HTTP رورم ةكرح ىلع قيبطتلا صحف قيبطتو .HTTP و 80 TCP ةمدخ ذفنم ىلع رورملاب اهيف بوغرملا

ةصاخلا DMZ ةسايس نيوكت

.ةصاخلا DMZ ةسايس نيوكت 5 لكشلا حضوي

حالسل| نم ةدرجمل| ةقطنمل| ىل| ةصاخل| ةقطنمل|نمل|نم تامدخل| ىلع شيتفتل| 5: لكشل|

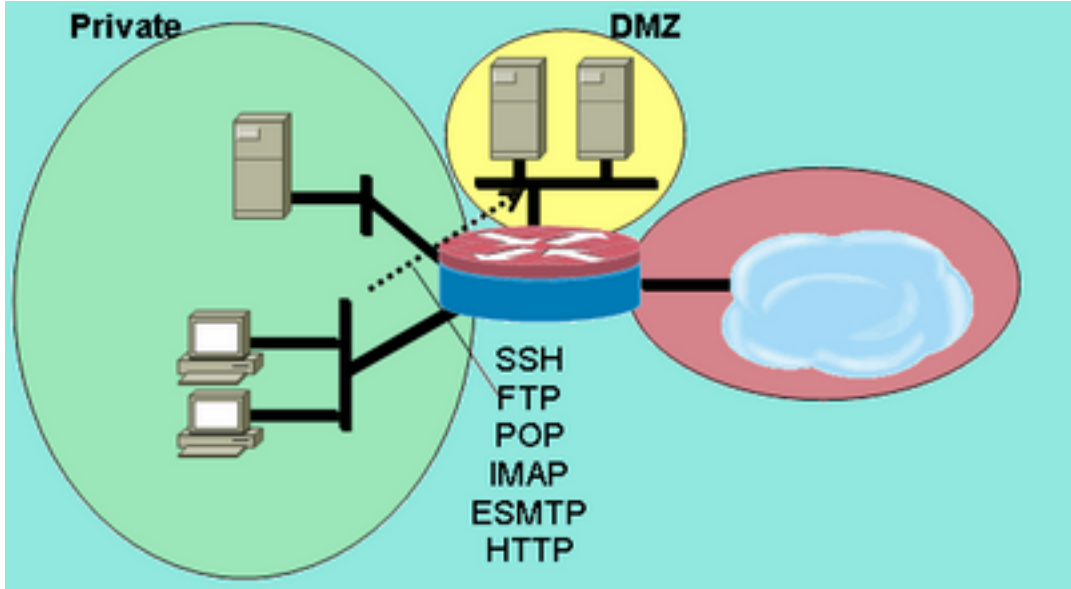

ةقطنملا نم ةمدخلا صحف

حالسلا نم ةدرجملا ةقطنملا ىلإ ةصاخلا

ةكبشلا رورم ةكرحل لضفأ امهف بلطتت اهنأل تاديقعت ةصاخلا DMZ ةسايس فيضت حمسي اذهو .DMZ ىلإ ةصاخلا ةقطنملا نم 7 ةقبطلا صحف جهنلا اذه قبطي .قطانملا نيب صحف لمتشي .ةدئاعلا رورملا ةكرحب حمسيو DMZ ىلإ ةصاخلا ةقطنملا نم تالاصتالاب لضفأ معدو لضفأ نامأو تاقيبطتلا يف اماكحإ رثكأ مكحت تازيم ىلع 7 ةقبطلا امهف ،روكذم وه امك ،7 ةقبطلا صحف بلطتي ،كلذ عمو .حالصإلI بلطتت يتلا تاقيبطتلل متي مل يتلا 7 ةقبطلا تالوكوتوربب حومسم ريغ هنأل ارظن ،ةكبشلا طاشنل لضفأ .قطانملا نيب شيتفتلل اهنيوكت

،قطانملا نيېب اەب حامسلا ديرت يټلا رورملا ةكرح فصت يټلا ةئفلا طئارخ ددح .1 :اقباس ةحضوملا تاسايسلا ىلإ ادانتسا

configure terminal class-map type inspect match-any L7-inspect-class match protocol ssh match protocol ftp match protocol pop match protocol imap match protocol esmtp match protocol http

ت مق يتال اقئفال طئارخ ىلع رورمل قكرح صحفال ةسايسلا طئارخ نيوكتب مق :وتلل اهفيرعتب

configure terminal policy-map type inspect private-dmz-policy class type inspect L7-inspect-class inspect

#### :اهب ةصاخلا قطانملل هجوملا تاهجاو صيصختو DMZ و ةصاخلا قطانملا نيوكت 3. configure terminal

 zone security private zone security dmz int bvi1 zone-member security private int fastethernet 1 zone-member security dmz

.ةبسانملا ةسايسلا ةطيرخ قيبطتو قطانملا جوز نيوكتب مق .4

صحف لجأ نم يلاحلا تقولا يف صاخلا DMZ قطانم جوز نيوكت ىوس كيلع ام :**ةظحالم** ،DMZ ةقطنملا ىلإ لقتنت يتلا ةصاخلا ةقطنملا يف ةيردصملا تالاصتالا :كلذ دعب ةحضوملا

```
configure terminal
  zone-pair security private-dmz source private destination dmz
   service-policy type inspect private-dmz-policy
```
عي مجب حامسل ل ةصاخل DMZ يلء 7 ةقبط ل اصحف ةسايس نيوكت لامتكا يلإ اذه يدؤي حالصإلا جهنلا قبطي ال .مداوخلا ةقطنم ىلإ ءالمعلا ةقطنم نم ICMP و UDP و TCP تالاصتإ تالاصتإ مظعم باعيتسال طيسبلا جهنلل الاثم مدقي هنكلو ةعباتلا تاونقلل .تاقىبطتلا

#### DMZ Internet جهن نيوكت

.DMZ Internet جهن نيوكت 6 لكشلا حضوي

#### حالسلاا نم ةدرجملا ةقطنملا ىلإ تنرتنإلا ةقطنم نم تامدخلا صحف :6 لكشلا

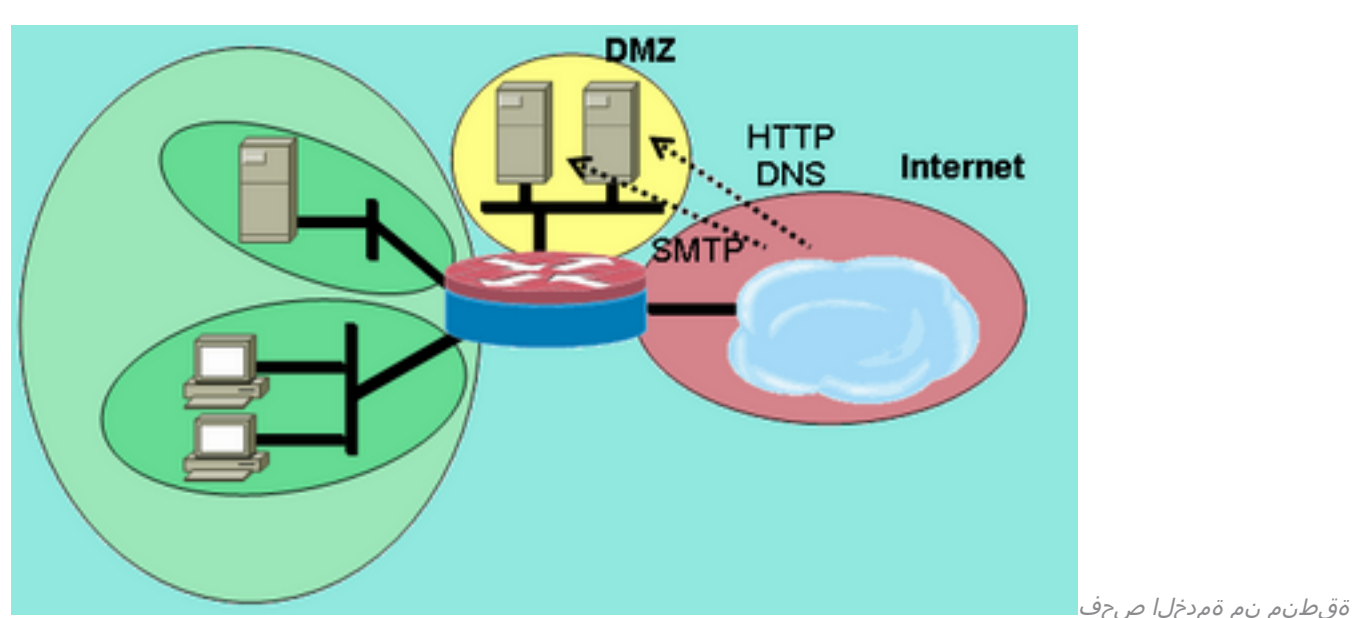

DMZ ةقطنم ىلإ تنرتنإلا

نء تالاصتالاب حمسي اذهو .DMZ يلإ تنرتنإلا ةقطنم نم 7 ةقبطلا صحف جهنلا اذه قبطي يفيضم ىلإ DMZ يفيضم نم ةدئاعلا رورملا ةكرحب حمسيو DMZ ىلإ تنرتنإلا ةقطنم صحف نيب تنرتنإلا ىلع DMZ ةسايس عمجت .لاصتالا ءاشنإب اوماق نيذلا تنرتنإلا لوصول| دييقت ل لوصول| يف مكحتل| مئ|وق لٻق نم ةددحمل| نيوانعل| ت|عومجمو 7 ةقبطل| زاجنإل .ةيعرف تاكبش وأ نيفيضم تاعومجم وأ نيددحم نيفيضم ىلء ةنيءم تامدخ ىلإ مكحت ةمئاق ىلإ ريشت ىرخأ ةئف ةطيرخ نمض تامدخلا ددحت ةئف ةطيرخ ءاشنإ كيلء ،كارذ .IP نيوانع ديدحتل (ACL (لوصولا يف

ديرت يتال رورملI ةكرح فـصت ي.تال (ACL) لوصولI يف مكحتال مئاوقو ةئفالI طئارخ ددح .1 مادختسإ بجي.اقبسم ةحضوملا تاسايسلI ىلإ ادانتسI ،قطانملI نيب اەب حامسلI ةفلتخم لوصو تاسايس قيبطت متي ثيح ،تامدخلل ةئفلا تاططخم نم ديدعلا HTTP و DNS تالاصتاب تنرتنإلا يفيضمل حمسي .نيفلتخم نيمداخ ىلإ لوصولل طئارخ يف قرفلا ظحال 172.16.2.3. ىلإ SMTP تالاصتال حامسلا متيو 172.16.2.2، ىلإ any-match ةيساسألا ةملكلا تامدخلا ددحت يتلا ةئفلا تاططخم مدختست .ةئفلا مكحتـلا مئاوق طبرت يت لا ةئفلا تاططخم مدختست. ةجردملا تامدخلا نم يأب حامسل ل ءافيتسا بلطل match-all ةيساسألI ةملكلI ةمدخلI ةئف طئارخ عم (ACL) لوصولI يف :رورملا ةكرحب حامسلل ةئفلا ةطيرخ يف نيطرشلا الك configure terminal access-list 110 permit ip any host 172.16.2.2

access-list 111 permit ip any host 172.16.2.3

```
 class-map type inspect match-any dns-http-class
 match protocol dns
 match protocol http
 class-map type inspect match-any smtp-class
 match protocol smtp
 class-map type inspect match-all dns-http-acl-class
 match access-group 110
 match class-map dns-http-class
 class-map type inspect match-all smtp-acl-class
 match access-group 111
 match class-map smtp-class
```
ت مق يتلل ةئفال طئارخ ىلع رورمل ةكرح صحفل ةسايسلا طئارخ نيوكتب مق

```
:وتلل اهفيرعتب
configure terminal
 policy-map type inspect internet-dmz-policy
  class type inspect dns-http-acl-class
    inspect
   class type inspect smtp-acl-class
    inspect
```
يطخت .اهب ةصاخلا قطانملل هجوملا تاهجاو تنيعو DMZ و Internet قطانم نيوكتب مق 3. :قباسلا مسقلا يف هدادعإب تمق اذإ DMZ نيوكت

```
configure terminal
zone security internet
zone security dmz
int fastethernet 0
  zone-member security internet
int fastethernet 1
  zone-member security dmz
```
ىوس كيلء ام :**ةظحالم**.ةبس|نمل| ةس|يسل| ةطيرخ قيبطتو قطانمل| جوز نيوكتب مق .4 تالاصتالا صحفل ،يلاحلا تقولا يف تنرتنإلا ىلع DMZ قطانم جوز نيوكت

```
:كلذ دعب ةنيبملاو ،DMZ ةقطنملا ىلإ لقتنت يتلا تنرتنإلا ةقطنم يف ةدمتسملا
configure terminal
  zone-pair security internet-dmz source internet destination dmz
```
service-policy type inspect internet-dmz-policy

```
قطانم جوز ىلع ناونعلاب ةصاخلا 7 ةقبطلا صحف ةسايس نيوكت لامتكا ىلإ اذه يدؤي
.تنرتنإلا ىلع DMZ
```
## ةلاحلا نع ربعملا شيتفتلل فافشلا ةيامحلا رادج

### مداوخلا-ءالمعلا جهن نيوكت

.ليمعلا-مداخلا جهن نيوكت يلاتلا لكشلا اذه حضوي

### ءالمعلا ةقطنم ىلإ مداوخلا ةقطنم نم تامدخلا صحف 7: لكشلا

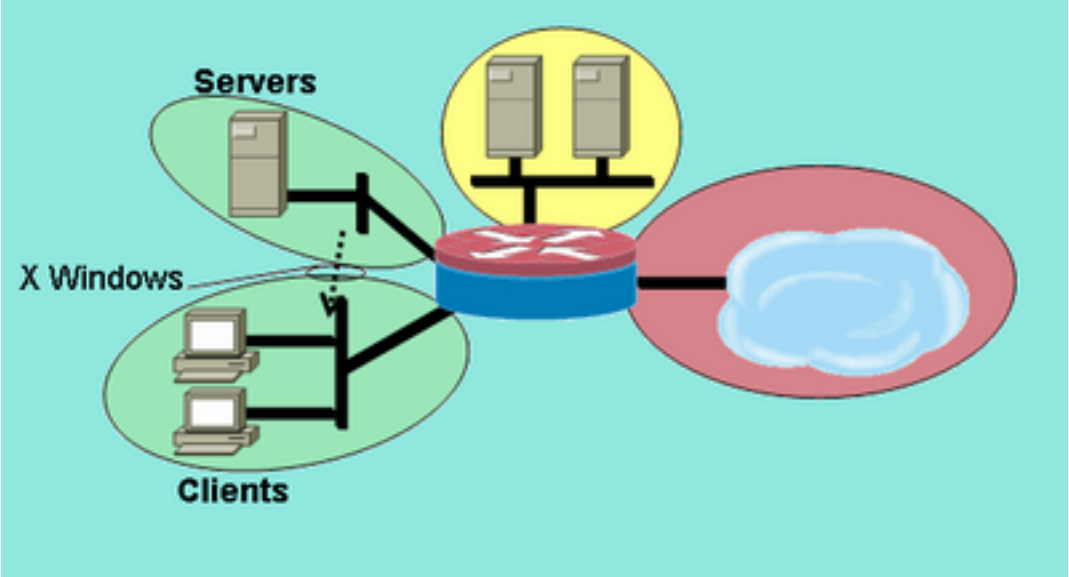

ءالمعلا ةقطنم ىلإ مداوخلا

ةقطنم نم ةمدخلا صحف

قيبطت متي .مدختسملا لبق نم ةفرعم ةمدخ مادختساب صحفلا مداوخلا ءالمع جهن قبطي Windows X تالاصتال حمسي اذهو .ءالمعلا ةقطنم ىلإ مداوخلا ةقطنم نم 7 ةقبطلا صحف X .عاجرإلا رورم ةكرحب حمسيو ءالمعلا ةقطنم ىلإ مداوخلا ةقطنم نم نيعم ذفنم قاطنب مدختسملا ماق ةمدخ ديدحت بجي كلذل ،PAM يف لصألا نم اموعدم الوكوتورب سيل Windows .اهصحفو ةبسانملا رورملا ةكرح ىلع فرعتلا ZFW ل نكمي ىتح PAM يف اهنيوكتب

هيجوتلا ريفوتل IEEE رسج ةعومجم يف تاهجوملا تاهجاو نم رثكأ وأ نيتهجاو نيوكت متي ىلإ هيجوتللو رسجلا ةعومجم يف تاهجاولا نيب طبرلا ريفوتل (IRB) طبرلاو لماكتملا ةفافشلا ةيامحلا رادج ةسايس قبطت .(BVI (ةيرهاظلا رسجلا ةهجاو ربع ىرخأ ةيعرف تاكبش كرتت يتلا رورملا ةكرحل سيل نكلو ،"رسجلا ربعت يتلا " رورملا ةكرحل ةيامحلا رادج صحف ربعت يتلا رورملا ةكرح ىلع طقف شيتفتلا ةسايس قبطنت .BVI ربع رسجلا ةعومجم يتلا رورملا ةكرح ىلء طقف صحفال قي بطت متي ،ويرانيس لل اذه يف ،كارذل .رسجلا ةعومجم لخدت ال .ةصاخلاً ةقطنملا لخاد اهنيمضت متي يتلاو ،مداوخلاو ءالمعلا قطانم نيب لقتنتَ يف حالسلا ةعوزنملا قطانملاو ةماعلا قطانملاو ةصاخلا ةقطنملا نيب ةقبطملا ةسايسلا رورملا ةكرح رداغت امدنع .BVI ربع رسجلا ةعومجم نم رورملا ةكرح جورخ دنع الإ ذيفنتلا زيح .ةفافشلا ةيامحلا رادج ةسايس ءاعدتسإ متي ال ،مداوخلا وأ ءالمعلا قطانم نم BVI ربع

- X ءالمع حتفي.Windows X ل مدختسملا لبق نم فرعم لاخدإ مادختساب PAM نيوكت 1. تامولعملا ضرعب ةصاخلا تالاصتالا (تاقيبطتلا ةفاضتسإ متت ثيح) Windows لاصتا لك مدختسي6900. ذفنم دنع أدبي قاطن يف (مدختسملا لمعي ثيح) ءالمعلل ،دحاو فيضم ىلء ةفالتخم تاسلج 10 ليمع ضرع اذإ كالذل ،ةيلاتتم ذفانم يفاضإ ىلإ 6900 نم ىدم ءانىملا تنiْ صحفي نإ ،كلذل .6909-6900 ذفانملا مداخلا مدختسي :لشفي 6909 دعب ءانيم ىلإ حوتفم ليصوت 6909، configure terminal ip port-map user-Xwindows port tcp from 6900 to 6910
- صحف قئاثو نم ققحتلا وأ ةيفاضإلا PAM ةلئسأ ةجلاعمل PAM تادنتسم ةعجارم 2. ةيلباق ليصافت لوح تامولعم ىلع لوصحلل تايوتسملا ددعتم لوكوتوربلا .ةلاحلا نع ربعملا IOS Cisco ةيامح رادج صحفو PAM نيب ينيبلا ليغشتلا
- ،قطانملا نيېب اەب حامسلا ديرت يټلا رورملا ةكرح فصت يټلا ةئفلا طئارخ ددح.3 :اقباس ةحضوملا تاسايسلا ىلإ ادانتسا configure terminal class-map type inspect match-any Xwindows-class match protocol user-Xwindows
- ت|قان عنوان الله عن التصوير من المائارخ ي التصوير من التصل الله عن التصوين م الشرق الماض من الله عنها الله عنه :وتلل اهفيرعتب

configure terminal policy-map type inspect servers-clients-policy class type inspect Xwindows-class inspect

اذإ.اهب ةصاخلا قطانملل هجوملا تاهجاو صيءصختو مداخلاو ليمعلا قطانم نيوكتب مق .5 ،مداوخلا-ءالمعلا ةسايس نيوكت مسق يف تاهجاول| نيييعتو قطانمل| هذه نيوكتب تمق لجأ نم IRB نيوكت رسج ريفوت متي .قطانملا جوز فيرعت ىلإ يطختلا كنكميف

```
:مامتلا
configure terminal
bridge irb
bridge 1 protocol ieee
bridge 1 route ip
zone security clients
zone security servers
 int vlan 1
 bridge-group 1
  zone-member security clients
int vlan 2
 bridge-group 1
  zone-member security servers
```
- ىوس كيلء ام :**ةظحالم**.ةبس|نمل| ةس|يسل| ةطيرخ قيبطتو قطانمل| جوز نيوكتب مق .6 يت ا تال|صتال| صحف لجأ نم يل|حل| تقول| يف ءالمعل|-مداوخل| ةقطنم جوز نيوكت متي يتلاو ،ءالمعلا ةقطنم ىلإ لقتنت يتلا مداوخلا ةقطنم نم اهيلع لوصحلا متي :كلذ دعب اهضرع configure terminal zone-pair security servers-clients source servers destination clients service-policy type inspect servers-clients-policy قطانم جوز يف مدختسملا للبق نم فرعملا صحفلا جهن نيوكت لامتكا ىلإ اذه يدؤي
	- .ليمعلا ةقطنم ىلإ مداخلا ةقطنم نم Windows X تالاصتاب حامسلل ءالمعلا-مداوخلا

#### مداوخلا-ءالمعلا جهن نيوكت

.مداخلا-ليمعلا جهن نيوكت حضوي 8 لكشلا

### مداوخلا ةقطنم ىلإ ءالمعلا ةقطنم نم تامدخلا صحف 8: لكشلا

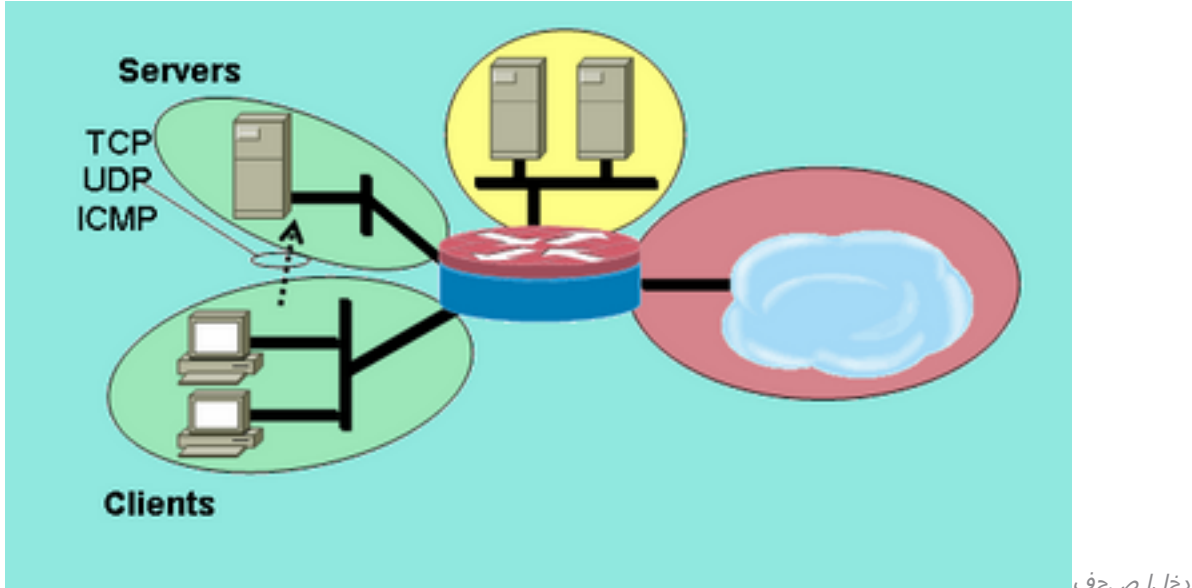

مداوخلا ةقطنم ىلإ ءالمعلا

ةقطنم نم ةمدخلا صحف

نم ةعبارلا ةقبطلا صحف قيبطت متي .ىرخألا تاسايسلا نم اديقعت لقأ ليمعلا مداوخ جهن

ةقطنم ىلإ ءالمعلا ةقطنم نم تال|صتال|ب حمسي اذهو .مداوخل| ةقطنم ىلإ ءالمعل| ةقطنم رادج نيوكت يف ةُطاسبالا ةزيء 4 ةقبطال صحف لمحي .ةدئاعلا رورملا ةكرحب حمسي و مداوخلا رورم ةكرح مظعمب حامسلل طقف دعاوقلا نَم لي لقَلا بالطَتي منأ ثيَ نم ،ةيامحلا :نييسيئر نيرايعم اضيأ ةعبارلا ةقبطلا صحف لمحي ،كلذ عمو .تاقيبطتلا

- نم ةيفاضإ ةيعرف ةانق عم طئاسولI تامدخ وا FTP لثم تاقيبطت ضوافتت ام ةداع راوح بقاري يذل| ةمدخل| حالص| يف ةفيظول| هذه باعيتس| متي ام ةداع .ليمعل| يل| مداخل| ةقبطل| صحف يف ةيناكمإل| هذه رفوتت ال\_ةعباتل| ةانقل|ب حمسيو مكحتل| ةانق .ةعبارلا
- يوتسم يلء ابيرقت تانايبلا رورم تاكرح عيمجب ةعبارلا ةقبطلا صحف حمسي ∙ ضعبب حامسلا متي ىتح ةكبشلا مادختسإ يف مكحتلا بجي ناك اذإ .تاقيبطتلا (ACL (لوصولا يف مكحتلا ةمئاق نيوكت بجيف ،ةيامحلا رادج لالخ نم طقف تاقيبطتلا .ةيامحلا رادج ربع اهب حومسملا تامدخلا نم دحلل ةرداصلا رورملا ةكرح ىلع صحف اذه ةيامحلا رادج جهن قبطي كلذل ،IEEE رسج ةعومجم يف هجوملا تاهجاو الك نيوكت مت

.Bridge IP IEEE ةعومجم يف نيتهجاو ىلع جهنلا اذه قيبطت متي .فافشلا ةيامحلا رادج رسفي اذهو .رسجلا ةعومجم ربعت يتال رورملا ةكرح يلء طقف شيتفت لا ةسايس قبطني .ةصاخلا ةقطنملا لخاد مداوخلاو ءالمعلا قطانم لخادت ببس

،قطانملا نيېب اەب حامسلا ديرت يټلا رورملا ةكرح فصت يټلا ةئفلا طئارخ ددح .1 :اقباس ةحضوملا تاسايسلا ىلإ ادانتسا

configure terminal class-map type inspect match-any L4-inspect-class match protocol tcp match protocol udp match protocol icmp

- ت مق يتال اقئفال طئارخ ىلع رورمل قكرح صحفال ةسايسلا طئارخ نيوكتب مق
	- :وتلل اهفيرعتب

configure terminal policy-map type inspect clients-servers-policy class type inspect L4-inspect-class inspect

:اهب ةصاخلا قطانملل هجوملا تاهجاو صيصختو مداوخلاو ءالمعلا قطانم نيوكتب مق 3. configure terminal

 zone security clients zone security servers interface vlan 1 zone-member security clients interface vlan 2 zone-member security servers

ىوس كيلء ام :**ةظحالم**.ةبسانملI ةسايسلI ةطيرخ قيبطتو قطانملI جوز نيوكتب مق .4 متي يتال تالاصتال صحفان ،يلاحل تقول عقول عن مداوخلا-ءالمعل قطانم جوز نيوكت اهضرع متي يتلاو ،مداوخلا ةقطنم ىلإ لقتنت يتلا ءالمعلا ةقطنم نم اهيلع لوصحلا :كلذ دعب

configure terminal

 zone-pair security clients-servers source clients destination servers service-policy type inspect clients-servers-policy

مداوخلا-ءالمعلا قطانم جوزل ةعبارلا ةقبطلا صحف ةسايس نيوكت لامتكا يلإ اذه يدؤي ال .مداخلا ةقطنم ىلإ ليمعلا ةقطنم نم ICMP و UDP و TCP تالاصتإ عيمجب حامسلل طيسبـلا جهنـلا علىء ال $\sim$ م مدقي هنكلو ةيعرف $\cup$ ا ت $\cup$ ونقل $\cup$  حالصإلى جهنانا اذه قب .تاقيبطتلا تالاصتإ مظعم باعيتسال

## قطانملا ىلإ دنتسملا تاسايسلا ةيامح رادجل لدعملا جهن

نء ةنيءم عاونأل ل|سرإل| لدعم نم دحل| يلء ةردقل| عم ابل|غ ت|ن|يبل| تاكبش ديفتست رثكألا تانايايبال رورم ةكرح ىلء ةيولوأ لقأل رورملا ةكرح ريثأت نم دحلاو ،ةكبشلا رورم ةكرح نم دحت يتلاو ،رورملا ةكرح ميظنت عم ةيناكمإلا هذه IOS Cisco جمانرب رفوي .لامعألل ةيمهأ رورم ةكرح ميظنت software IOS Cisco جمانرب معد .اهراجفناو رورملا ةكرحل يمسالا لدعملا .IOS Cisco نم T)5(12.1 رادصإلا ذنم تانايبلا

ةفاضإب موقت امدنع لدعملا ديدحتب ZFW ةدايزب T)9(12.4 رادصإلا IOS Cisco جمانرب موقي ربءت امنييب ةنيءم ةئف ةطيرخ تافيرعت يلء قبطنت يتلا ةطرشلا رورم ةكرحل ةيناكمإ رورم ةكرح فـصول ةدحاو نيوكت ةطّوّنال ةحارلا رفوي اذهو .ىرخأ يJل نامأ ةقطنّم نم ةيامحلا رادج ُضيىرعلا يددرتJJ قاطنJا مدختست يتّلا ةطرشJاو ةيامَحلا رادج ةسايس قيبطتو ةن يعم يتلا طقف تاءارجإلا رفوي هنأ ثيح نم ةهجاولا ىلإ دنتسملا نع ZFW فلتخي .رورملا ةكرحل ةكرح زييمت ZFW ىلء رذعتي .ةسايسلI كاهتنال اهطاقسإو جهنلI ةقباطمل اهلاسرإ متي .DSCP ل تانايبلا رورم

ةبسنلاو ةيناثلا/ةمزحلاو ةيناثلا/تيابلاب يددرتلا قاطنلا مادختسإ ديدحت ZFW ل نكمي ىلإ دنتسم نودب وأ مادختساب ZFW قيبطت نكمي .ةمدقم ريغ يددرتلا قاطنلل ةيوئملا ىلإ ادانتسا تازيملا هذه قيبطت نكمي ،ةيفاض| تاردق ىل| ةجاح كانه تناك اذإ ،كلذل .ةهجاو مدع نم دكأتف ،ةيامحلا رادج عم نارتقالاب ةهجاول| ىلإ دنتسمل| مادختس| مت اذإ .ةهجاول| .تاسايسلا ضراعت

#### ZFW جهن نيوكت

لدعم ةميق ىلإ ةسايسلا ةطيرخ ةئف ةطيرخ يف تانايبلا رورم ةكرح ZFW ميظنت ددحي ةلباق عافدنا ةميق عم ،ةيناثلا يف تب 2000000000 و 8000 نيب حوارتت مدختسملا اهددحي .تياب 51200000 ىلإ 1000 نم قاطن يف نيوكتلل

متي ،ةسايسلا ةطيرخ يف يفاضإ نيوكت رطس لالخ نم ZFW ميظنت نيوكت متي :ةسايسلا ءارجإ دعب هقيبطت

policy-map type inspect private-allowed-policy class type inspect http-class inspect police rate [bps rate value <8000-2000000000>] burst [value in bytes <1000-512000000>]

#### Session Control

يف رورملا ةكرحل لمعلا تاسلج ددع نم دحلل ةسلجلا يف مكحتلا ZFW ةسايس تمدق امك جهن قي بطتل ةيلاحلا قردقلا على في من اذهو .ةئفلا ةطيرخ يلء قب طنت ةسايس ةطيرخ ددعتم مكحتالاب كان حمسي ،لاعف لكشبو .ةئف ةطيرخ لكل (DoS) ةمدخلا ضفر ةيامح جوز ربعت ةن يعم ةئف ةطيرخ يأ ىلع قبطنت يتلا لمعلا تاسلج ددع يف تايوتسملا قطانم جاوزأ وأ ةددعتم ةسايس تاططخم ىلع ةئفلا ةطيرخ سفن مادختسإ مت اذإ .ةقطنم .ةفلتخملا ةئفلا طئارخ تاقي بطت ىلع تاسلجلل ةفلتخم دودح قي بطت نكمي ،ةددعتم

نيزخت ةدحو ىلء يوتحت ةملءم ةطىرخ نيوكت دنع لمعلا ةسلح يف مكحتلا قيبطت متي ةطيرخ ىلء قبطملا صحفال ءارجإب ةملءملا ةطيرخ قاحلإ متي مث ،ةبولطملا لمعلا ةسلج :ةسايسلا ةطيرخ نمض ةئفلا

parameter-map type inspect my-parameters sessions maximum [1-2147483647]

policy-map type inspect private-allowed-policy class type inspect http-class

وأ رورملا تاءارجإ ىلء ةرفوتم ريغ يءو صحفلا ءارجإ ىلء ال| تاملءملا طئارخ قيبطت نكمي ال .طاقسإلا

:رمألا اذه مادختساب ةيئرم مكحتلاو ZFW لمع ةسلج يف مكحتلا ةطشنأ نوكت

show policy-map type inspect zone-pair

### قيبطتلا صحف

تاقيبطتلا صحف تاسايس قيبطت متي .ZFW ل ةيفاضإ ةيناكمإ قيبطتلا صحف رفوي موقت ثيح ،(OSI) ةحوتفملا ةمظنأل| نيب لدابتمل| ل|صتال| جذومن نم 7 ةقبطل| ىلع ريفوتب ت|قيبطتلل حمست يتلا لئاسرلا لابقتساو لاسرإب مدختسملا تاقيبطت كلذل ،ةفيعض وأ اهيف بوغرم ريغ تاردق تاقيبطتلا ضعب رفوت نأ نكمي .ةديفم تايناكمإ .تاقيبطتلا تامدخ ىلع ةطشنألا نم دحلل تاردقلا هذهب ةطبترملا لئاسرلا ةيفصت بجي

تاقيبطتلا تامدخ ىلع اهيف مكحتلاو تاقيبطتلا صحف ZFW IOS Cisco جمانرب رفوي :ةيلاتال

- $\bullet$  HTTP
- $\bullet$  SMTP
- $\cdot$  POP3
- باميإ ●
- $\cdot$  Sun RPC
- P2P قيبطت رورم ةكرح ●
- ةيروفلا ةلسارملا تاقيبطت ●

HTTP صحف رفوي .ةمدخ لكل ةردقلا ثيح نم (AIC (اهيف مكحتلاو تاقيبطتلا صحف فلتخي نء دحلل تاناكما رفوي امك ،قيبطتل ا طاشن نم ةديدع عاونًأل ليدعتلل بي جتست ةيفصَّت كولس ريءياعم عم قفاوت∪ا ضرفال ضرعتسملا طاشنو بي ولا ناونع لوطو لقنال مجح نم SMTP ل AIC دحت نأ نكمي .ةمدخلا ربع هلقن متي يذلا ىوتحملا عاونأ نم دحلاو قيبطتلا ىلع IMAP و 3POP صحف دعاسي نأ نكمي .لوكوتوربلل لاثتمالا ضرفت نأو ىوتحملا لوط .مدختسمملا تاغوسم قارتخأ عنمل ةنمآ ةقداصم تايلآل نيمدختسملا مادختسإ نامض

قيبطتلاب ةصاخلا ةئفال طئارخ نم ةيفاضإ ةعومجمك قيبطتلا صحف نيوكت متي طئارخو ةيلاحلا صحفالا ةئف طئارخ ىلء كلاذ دعب اهقيبطت متي يتالو ،ةسايسلا طئارخو .شيتفت ل قسايس ةطيرخ ي ف قيبطتل ا ةمدخ ةسايس ديدحت قيرط نع ةسايس ل ا

### HTTP قيبطت صحف

بوغرملا ريغ مادختسالا يف مكحتلل HTTP رورم ةكرح ىلع قيبطتلا صحف قيبطت نكمي ربع تافلملا ةكراشمو ةيروفلا ةلسارملا لثم ىرخألا تاقيبطتلل HTTP ةمدخ ذفنمل هيف هيجوت ةداعإ اهنكمي يتلا يقفنلا لاصتالا تاونق ءاشنإ تاقيبطتو P2P لوكوتورب 80. TCP لالخ نم كلذ فالخب اهيف مكحتلا متي يتلا تاقيبطتلا

HTTP رورم ةكرح كهتنت يتلا رورملا ةكرح فصول قيبطتلا صحف ةئف ةطيرخ نيوكتب مق :اهب حومسملا

```
 match request port-misuse any
 match req-resp protocol-violation
! define actions to be applied to unwanted traffic
policy-map type inspect http http-aic-pmap
 class type insp http http-aic-cmap
  reset
   log
! define class-map for stateful http inspection
class-map type inspect match-any http-cmap
 match protocol http
! define class-map for stateful inspection for other traffic
class-map type inspect match-any other-traffic-cmap
 match protocol smtp
 match protocol dns
 match protocol ftp
! define policy-map, associate class-maps and actions
policy-map type inspect priv-pub-pmap
 class type inspect http-cmap
   inspect
   service-policy http http-aic-pmap
 class type inspect other-traffic-cmap
   inspect
```
### HTTP قيبطت صحف تانيسحت

رادج .ZFW ل HTTP صحف تايناكمإ ىلع تانيسحت T)9(12.4 رادصإلا IOS Cisco جمانرب مدقي رادصإلI ،Cisco IOS Software جمانربلI يف HTTP قيبطت صحف مدق يذلI Cisco IOS قيامح دنع ةيلاحلا تاناكمإلا ةدايز ىلع Cisco نم T)9(12.4 رادصإلا IOS جمانرب لمعي .T)14(12.3 :ةفاضإ

- سارلا مسا ىلإ ادانتسا اەتبقارمو ضفرلاو تاباجتسال|و تابلطلاب حامسلا ىلى عاروسان به موردقلا سوؤر لوقح لمحت يتلا تاباجتسالاو تابلطلا رظح يف كلذ ديفي .سأرلا ميقو .ةفيعض
- لثم ةباجتسالI سوؤرو HTTP بـلط يف ةفـلتخملI رصانعJJ ماجحI ديدحت ةيناكمإ دعت دحلا ،سوؤرلا ددعل ىصقألا دحلا ،سأرلا لوطل ىصقألا دحلا ،URL لوطل ىصقألا دحلا .تقؤملا نيزختلا ةعس زواجت عنمل ةديفم كلذ ىلإ امو ،سأرلا رطس لوطل ىصقألI
- ىلع ،عونلا سفن نم ةددعتم سوؤر لمحت يتلI تاباجتسالIو تابلطلI رظح ةيناكمإ ∙ .ىوتحملا لوطب نيسأرب بلط ،لاثملا ليبس
- تامجەل! عنمل ديفم اذەو .ASCII ريغ سوؤر مادختساب تـاباجتسالIو تـابلطلا رظح ةيناكمإ ميدقت ل ASCII ريغ فورحلا نم اهريغو ةيئانث لا فورحلا مدختست يت لا ةفالتخمل ا .بيولاا مداوخ ىلإ ىرخألا ةراضلا تايوتحملاو نادىدلا
- ةنورملاو مدختسملا لٻق نم ةددحم تائف يف HTTP ٻيلاسأ عيمجت يلع ةردقلا رفوتت .ةقي رط HTTP نم ديقم ةعومجم HTTP rfc لا حمسي .ةعومجم لكل ةبقارملا/حامسلا/رظحل طاقن لالء تس ال اهمادختس| نكمي هنأل ةنمآ ريء ةي ساي قل ا قرطلا ضعب ربتءتو .ئيس نامأ لجس اهل ةيسايقلا ريء قرطلا نم ديدعلا .بيو مداخ ىلء فءض ل
- .مدختسملا لبق نم هنيوكت مت يداع ريبعت ىلإ ادانتسا ةنيعم URIs رظح بولسأ .ةصصخملا تامالعتسالاو URI رظح ةيناكمإ مدختسملل ةزيملا هذه حيتت
- نم صيصرختالل ةلباق ةلسلسب (مداخلا سار عون ةصاخ) سوؤرلI عاونI فصو ىلع ةردقلI مداخ تاباجتسا ليلحتب مجاهملا ماق اذإ ام ةلاح يف اديفم اذه نوكيو .مدختسملا لبق يف فعضلا طاقن لغتسي موجه نش مث ،تامولعملا نم نكمم ردق ربكأ ةفرعمو بيولا .ديدحتلا هجو ىلع اذه بيولا مداخ
- وأ ةدحاو HTTP ةملءم ةمڥق تناك اذإ HTTP لاصتا يلء مرادصإ وأ ميٻنت رظح ىلء ةردقلI تاقايس ضعب نمضتت .يداع ريبعتك مدختسملI اهلخدأ يتلI مىقلل ةقباطم رثكأ ،مدختسملا ليكو ،رورملا ةملك ،مدختسملا مسا ،نتملا ،سأرلا ةلمتحملا HTTP ةميق

.اهزيمرت كف مت يتلا CGI تاريغتمو ،ةلاحلا رطس ،بلطلا رطس

وه امك ،ةطيسب ةكبش دوجو HTTP قيبطت صحف تانيسحتل نيوكتلا ةلثمأ ضرتفت 9. لكشلا يف حضوم

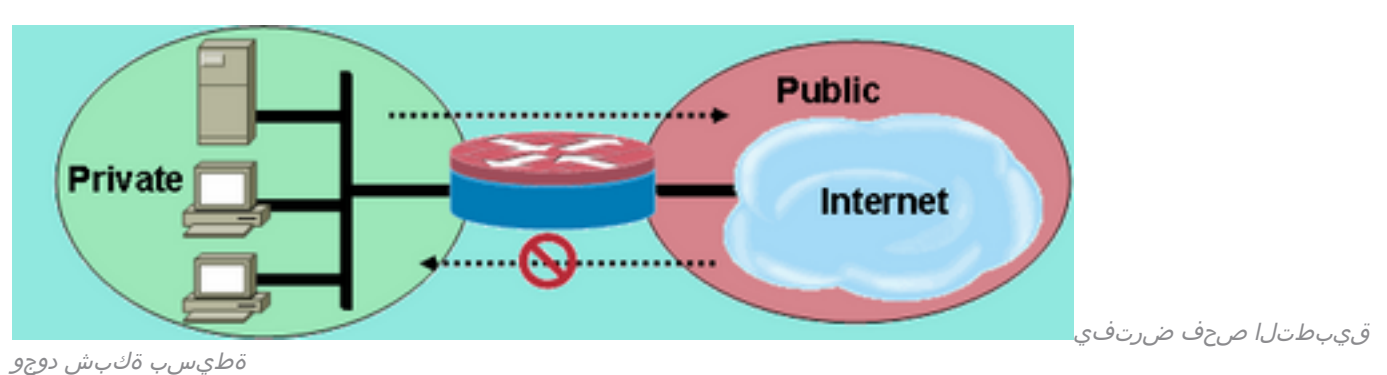

#### ةطيسب ةكبش دوجو ضرتفي قيبطتلا صحف 9: لكشلا

:نيتئف يف رورملا ةكرح عيمجتب ةيامحلا رادج موقي

- HTTP رورم ةكرح ●
- ICMP و UDP و ىرخألا ةانقلا ةيداحألا TCP رورم تاكرح عيمج ●

نيوكتب كل حمسي اذهو .بيولا رورم ةكرح ىلع ددحم صحف ءارجإب حامسلل HTTP لصف متي .يناثلا مسقلا يف HTTP قيبطت صحفو ،دنتسملا اذه نم لوألا مسقلا يف ميظنت ثلاثلا مسقلا يف IM و P2P رورم ةكرحل ةسايس طئارخو ةنيعم ةئف طئارخ نيوكت كنكمي متي مل .ةماعلا ةقطنملا ىلإ ةصاخلا ةقطنملا نم هب حومسم لاصتالا .دنتسملا اذه نم .ةصاخلا ةقطنملا ىلإ ةماعلا ةقطنملا نم لاصتا يأ ريفوت

.ةيلوألا ةسايسلا قبطي لماك نيوكت ىلع لوصحلل (ج) قحلملا عجار

### HTTP قيبطت صحف تانيسحت نيوكت

انيوكت (ىرخألا تاقيبطتلا صحف تاسايس ىلإ ةفاضإلاب) HTTP قيبطت صحف بلطتي 7 ةقب طلا رورم ةكرح فينصت .<br>7 ةقب طلا رورم ةكرح فينصت نيوكت بجي .يساسألا 4 ةقب طلا نيوكت نم اديقعت رثكأ ءارجإلا قيبطتو ،اهيف مكحتلا يف بغرت ةنيعم رورم ةكرح ىلع فرعتلل ةسايسلاو .اهيف بوغرملا ريغو اهيف بوغرملا رورملا ةكرح ىلع بولطملا

ىلع طقف (قيبطتلا صحف نم ىرخأ عاونأل لثامملا) HTTP قيبطت صحف قيبطت نكمي رورم ةكرحل ةسايسلا طئارخو 7 ةقبطلا طئارخ ديدحت كيلع بجي ،يلاتلابو .HTTP رورم ةكرح ةسايس قيبطتو ،اديدحت HTTP ب ةصاخلا 4 ةقبطلا ةطيرخ ديدحت مث ،ةنيعم HTTP :لاثملا ليبس ىلع 4، ةقبطلا ةسايس ةطيرخ يف HTTP صحف ىلع 7 ةقبطلا

```
!configure the layer-7 traffic characteristics:
class-map type inspect http match-any http-l7-cmap
 match req-resp protocol-violation
 match request body length gt 4096
!
!configure the action to be applied to the traffic
!matching the specific characteristics:
policy-map type inspect http http-l7-pmap
 class type inspect http http-l7-cmap
  reset
  log
!
!define the layer-4 inspection policy
```

```
class-map type inspect match-all http-l4-cmap
 match protocol http
!
!associate layer-4 class and layer-7 policy-map
!in the layer-4 policy-map:
policy-map type inspect private-allowed-policy
 class type inspect http-l4-cmap
   inspect
   service-policy http http-l7-pmap
```
7: ةقبطلا ةطيرخ يف هذه HTTP قيبطت صحف رورم ةكرح صئاصخ عيمج ديدحت متي

يتJل تاباجتسالI وأ تابلطلل ةبقارملا/ضفرلا/حامسJI ةيناكمإ سأرلI صحف رمأ رفوي • وأ "حامسJل" ءارجإ قي بطت نكمي .هنيوكت مت يذل| يداعل| ريبءتل| عم اهسأر قب|طتي ةفاضإ ببستت .ةئفال نييءت ريياعم قباطت ةباجتسإ وأ بالط ىلع "نييءتال ةداعإ" :syslog ةلاسر روهظ يف لجسلا ءارجإ APPFW-6-HTTP\_HDR\_REGEX\_MATCHED :رمألI مادختس|

match {request|response|req-resp} header regex <parameter-map-name> مادختسإ ةلاح جذومن

فرحا ىلء اهسار يوتحي يتال ةباجتسالI وا بالطال رظحل HTTP APPFW جهن نيوكتب مق • .ASCII ريغ

parameter-map type regex non\_ascii\_regex pattern "[^\x00-\x80]" class-map type inspect http non\_ascii\_cm match req-resp header regex non\_ascii\_regex policy-map type inspect http non\_ascii\_pm class type inspect http non\_ascii\_cm reset

زواجت اذإ ءارجإ قبطيو ةباجتسالا وأ بلطلا سأر لوط نم رمألا اذه ققحتي — سأرلا لوط صحف ءارجإ ةفاضإ ببستت .هنييعت ةداعإ وأ هب حومسم ءارجإلا .هنيوكت مت يذلا دحلا لوطلا :syslog ةلاسر روهظ يف لجسلا

APPFW-4- HTTP\_HEADER\_LENGTH :رمألI مادختس]

match {request|response|req-resp} header length gt <bytes> مادختسإ ةلاح جذومن

```
نع اهيف سأرلا لوط ديزي يتلا تاباجتسالاو تابلطلا رظحل APPFW HTTP جهن نيوكتب مق
.تياب 4096
```
class-map type inspect http hdr\_len\_cm match req-resp header length gt 4096

policy-map type inspect http hdr\_len\_pm class type inspect http hdr\_len\_cm reset

ةباجتسإ/بلط يف (لوقحلا) سوؤرلا طوطخ ددع نم رمألا اذه ققحتي — سوؤرلا ددع صحف

.هنييعت ةداعإ وأ هب حومسم ءارجإلI .منيوكت مت يذلI دحلI ددعلI زواجتي امدنع ءارجإلI قبطيو :syslog ةلاسر روهظ يف لجسلا ءارجإ ةفاضإ ببستت

APPFW-6- HTTP\_HEADER\_COUNT :رمألا مادختسإ

match {request|response|req-resp} header count gt <number> مادختسإ ةلاح جذومن

.سأر لقح 16 نم رثكأ ىلع يوتحي بلط رظحل http قيبطت جهن نيوكتب مق

class-map type inspect http hdr\_cnt\_cm match request header count gt 16

policy-map type inspect http hdr\_cnt\_pm class type inspect http hdr\_cnt\_cm reset

تاباجتسال|/تابلطل|/ةبقارمل|/ضڧرل|/حامسل| ةيناكمإ رمأل| اذه رفوي — سأرل| لقح صحف ةداعإ" وأ "حامسلا" ءارجإ قيبطت نكمي .نيددحم ةميقو HTTP سأر لقح ىلع يوتحت يتلا ءارجإ ةفاضإ ببستت .ةئفال نيي عت ري ياعم قباطت ةباجتسإ وأ بالط ىلع "نييءتلا :syslog ةلاسر روهظ يف لجسلا

APPFW-6- HTTP\_HDR\_FIELD\_REGEX\_MATCHED :رمالI مادختس]

match {request|response|req-resp} header <header-name> مادختسإ ةلاح جذومن

:ةيئاعدلا جماربلا/سسجتلا جمارب رظحل HTTP قيبطت صحف جهن نيوكت

```
parameter-map type regex ref_regex
    pattern "\.delfinproject\.com"
    pattern "\.looksmart\.com"
parameter-map type regex host_regex
   pattern "secure\.keenvalue\.com"
    pattern "\.looksmart\.com"
parameter-map type regex usragnt_regex
    pattern "Peer Points Manager"
class-map type inspect http spy_adwr_cm
    match request header refer regex ref_regex
    match request header host regex host_regex
    match request header user-agent regex usragnt_regex
policy-map type inspect http spy_adwr_pm
    class type inspect http spy_adwr_cm
       reset
```
نكمي .سأرلا لقح رطس لوط ديدحتل ةيناكمإ رمألا اذه رفوي — سأرلا لقح لوط صحف نييءت ريياعم قباطت ةباجتسإ وا بالط ىلع "نييءتال ةداعإ" وا "حامسلا" ءارجإ قيبطت

#### :syslog ةلاسر روهظ يف لجسلا ءارجإ ةفاضإ ببستت .ةئفلا

APPFW-6- HTTP\_HDR\_FIELD\_LENGTH :رمألI مادختسإ

match {request|response|req-resp} header <header-name> length gt <br/> <br/> <br/></>
</>
</>
</>
match {request|response|req-resp} header <header-name> length gt <br/> <br/> </ مادختسإ ةلاح جذومن

هب صاخلا طابترالا فيرعت فلم لقح لوط زواجتي بلط رظحل http قيبطت جهن نيوكتب مق .يلاوتلا ىلع 128 و 256 مدختسملا ليكوو

class-map type inspect http hdrline\_len\_cm match request header cookie length gt 256 match request header user-agnet length gt 128

policy-map type inspect http hdrline\_len\_pm class type inspect http hdrline\_len\_cm reset

سأر لوقح اهل اهل ةباجتس|ل| وأ بلطل| ناك اذإ امم رمأل| اذه ققحتي — سأرل| لقح راركت صحف قباطت ةباجتسإ وأ بلط ىلع "نييعتلا ةداعإ" وأ "حامسلا" ءارجإ قيبطت نكمي .ةرركتم :syslog ةلاسر روهظ يف لجسلا ءارجإ ببستي ،رايخلا اذه نيكمت دنع .ةئفلا نييعت ريياعم

APPFW-6- HTTP\_REPEATED\_HDR\_FIELDS :رمالI مادختس]

match {request|response|req-resp} header <header-name> مادختسإ ةلاح جذومن

.ىوتحملا لوطل ةددعتم سأر دونب اهل ةباجتسإ وأ بلط رظحل http قيبطت جهن نيوكتب مق . بيرهت ةسلج عنمي نأ لمعتسي فئاظولا عفنأ نم دحاو اذه

class-map type inspect http multi\_occrns\_cm match req-resp header content-length count gt 1

policy-map type inspect http multi\_occrns\_pm class type inspect http multi\_occrns\_cm reset

ىتح ،كلذ عمو .HTTP بيلاسا نم ةروظحم ةعومجم HTTP RFC لـI — ةقيرطلا صحف حمسي • بيلاسألا ضعب مادختسإ نكمي ثيح ةنمآ ريغ ربتعت ةيسايقلا بيلاسألا ضعب ةيسايقلا ريغ قرطلا نم ديدعلا مدختسي .ٻيول| مداخ ىلء فءضل| طاقن لالغتسال تائف يف بيلاسألا عيمجت ىلإ ةجاحلا بلطتي اذهو .راضلا طاشنلل رركتم لكشب ةنرم ةقي رط مدختس ملل رمأل اذه رفوي .ةئف لكل ءارجإل|راتخي مدختسمل| لءجو ةفلتخم بيلاسأو ةنمآلا ريغ قرطلاو ةنمآلا قرطلا لثم ةفلتخم تائف ىلإ قرطلا عيمجتل ةداعإ" وأ "حامسلا" ءارجإ قيبطت نكمي .ةعسوملا بيلاسألاو RFC بيلاسأو WebDAV ءارجإ ةفاضإ ببستت .ةئفال نيي عت ري عاعم قباطت ةباجتسإ وأ بالط ىلع "نييءتلا :syslog ةلاسر روهظ يف لجسلا

:رمألا مادختسإ

match request method <method> مادختسإ ةلاح جذومن

ريغو ةنمآ :تائف ثالث يف HTTP بيلاسأ عيمجتب موقي يذلI HTTP appfw جهن نيوكتب مق :يتلا تاءارجإلا نيوكت .يلاتلا لودجلا يف هذه درتو .webDAV و ةنمآ

لجس نودب اهب حومسم ةنمآلا قرطلا ةفاك ●

لجسلا عم اهب حومسم ةنمآلا ريغ بيلاسألا ةفاك ●

.لجسلا مادختساب WebDAV قرط ةفاك رظح مت ● WebDAV نمآ ريغ نمآ كيرحت ،فذح ،خسن عبتت ،لاصتا ،عضو ،رشن رايخ ،سأر ،لصحا

http policy:

class-map type inspect http safe\_methods\_cm match request method get match request method head match request method option

class-map type inspect http unsafe\_methods\_cm match request method post match request method put match request method connect match request method trace

class-map type inspect http webdav\_methods\_cm match request method bcopy match request method bdelete match request method bmove

policy-map type inspect http methods\_pm class type inspect http safe\_methods\_cm allow class type inspect http unsafe\_methods\_cm allow log class type inspect http webdav\_methods\_cm reset log

قباطتي يتلا تابلطلل ةبقارملا/ضفرلا/حامسلا ىلع ةردقلا رمألا اذه رفوي —URI صحف URL نيوانع رظح ةيناكمإ مدختسملل اذه حيتي .مظتنم صحف نيوكت عم اهعم URI وأ بـلط ىلء "نييّ عتلَاا ةداعإ" وأ "حامسلا" ءارجإ قيّ بطّت نكمي .تامالعتسالاو ةصصّ خملا ةلاسر روهظ يف لجسلا عارجإ ةفاضإ ببستت .ةئفال نييءت ري إعم قباطت ةباجتسإ syslog:

APPFW-6- HTTP\_URI\_REGEX\_MATCHED :رمألا مادختسإ

match request uri regex <parameter-map-name> مادختسإ ةلاح جذومن

ةيداعلا تاريبعتلا نم يأ هب صاخلا URI قباطي بلط رظحل http قحلم جهن نيوكتب مق

#### :ةيلاتلا

```
● .*cmd.exe 
   سنجلا*. ●
    ةرماقملا*. ●
parameter-map type regex uri_regex_cm
   pattern ".*cmd.exe"
   pattern ".*sex"
   pattern ".*gambling"
class-map type inspect http uri_check_cm
   match request uri regex uri_regex_cm
policy-map type inspect http uri_check_pm
   class type inspect http uri_check_cm
      reset
   قبطيو بـلط يف هلاسرإ متي يذل URI لوط نم رمالI اذه ققحتي — URI لوط صحف •
    ءارجإ قيبطت نكمي .هنيوكت مت يذلI دحلI لوطلI زواجتي امدنع هنيوكت مت يذلI ءارجإلI
    .ةئفلا نييءت ري إعم قباطت ةباجتسإ وأ بالط ىلع "نييءتاا ةداعإ" وأ "حامس ال"
    :syslog ةلاسر روهظ يف لجسلا ءارجإ ةفاضإ ببستت
    APPFW-6- HTTP_URI_LENGTH
    :رمالI مادختسإ
    match request uri length gt <br/>bytes>
    مادختسإ ةلاح جذومن
.تياب 3076 ام بلطل URI لوط زواجت املك هيبنت عفرل APPFW HTTP جهن نيوكتب مق
class-map type inspect http uri_len_cm
   match request uri length gt 3076
```

```
policy-map type inspect http uri_len_pm
    class type inspect http uri_len_cm
      ln \alpha
```
يذل| هتبقارم وأ هضفر وأ بلطلاب حامسل| يلع ةردقل| رمأل| اذه رفوي — ةطيسول| صحف ءارجإ قيبطت نكمي .هنيوكت مت يذلا مظتنملا صحفلا عم (تاملعملا) هطئاسو قباطتت ببستت .ةئفلا نيي عت ري اعم قباطت ةباجتسإ وا بـلط ىلع "نيي عتلا ةداعإ" وا "حامسلا" :syslog ةلاسر روهظ يف لجسلا ءارجإ ةفاضإ

```
APPFW-6- HTTP_ARG_REGEX_MATCHED
:رمألI مادختس|
```
match request arg regex <parameter-map-name>

ةيداعلا تاريبعتلا نم يأ عم هتاطيسو قباطتت بلط رظحل HTTP قحلم جهن نيوكتب مق :ةيلاتلا

```
 رفشم*. ●
 موجه*. ●
```

```
class-map type inspect http arg_check_cm
   match request arg regex arg_regex_cm
policy-map type inspect http arg_check_pm
   class type inspect http arg_check_cm
      reset
  بلط يف اهلاسرا مټي يټلا ټاطيسولI لوط نم رمآلI اذه ققحتي — ةطيسولI لوط صحف •
   نكمي .هنيوكت مت يذل| دحل| لوطل| زواجتي امدنع هنيوكت مت يذل| ءارجإل| قبطيو
   نييعت ريياعم قباطت ةباجتسإ وأ بلط ىلع "نييعتلا ةداعإ" وأ "حامسلا" ءارجإ قيبطت
   :syslog ةلاسر روهظ يف لجسلا ءارجإ ةفاضإ ببستت .ةئفلا
   APPFW-6- HTTP_ARG_LENGTH
   :رمالI مادختسإ
   match request arg length gt <br/> <br/>bytes>
   مادختسإ ةلاح جذومن
.تياب 512 ام بـلطل ةطيسولا لوط زواجت املك هيبـنت عفـرل HTTP APPFW جهن نيوكت-ب مق
class-map type inspect http arg_len_cm
   match request arg length gt 512
policy-map type inspect http arg_len_pm
   class type inspect http arg_len_cm
      log
  ةمئاق ديدحتب مدختسملل هذه (CLI) رماوالI رطس ةهجاو حمست — يساسالI صنلI صحف •
   ءارجإ قيبطت نكمي .ةباجتسالا وأ بلطلا صن عم اهتقباطم متيل ةيداعلا تاريبعتلا
   .ةئفلا نييءت ري إعم قباطت ةباجتسإ وأ بالط ىلع "نييءتاا ةداعإ" وأ "حامس ال"
   :syslog ةلاسر روهظ يف لجسلا ءارجإ ةفاضإ ببستت
   APPFW-6- HTTP_BODY_REGEX_MATCHED
   :رمالI مادختس]
   match {request|response|reg-resp} body regex <parameter-map-name>
   مادختسإ ةلاح جذومن
[KK][TT][TT][CC][KK]*. طمنلا يلع يوتحت ةباجتسإ رظحل HTTP appfw نيوكتب مق
parameter-map type regex body_regex
   pattern ".*[Aa][Tt][Tt][Aa][Cc][Kk]"
class-map type inspect http body_match_cm
```
match response body regex body\_regex

policy-map type inspect http body\_match\_pm class type inspect http body\_match\_cm reset

لالخ نم اهلٍاسراٍ متي يتلاا ةلاسرلا مجح نم رمألا اذه ققحتي — (ىوتحملا) صنلا لوط صحف ةباجَتسإ وأ بـلط ىلء "نييءتال ةداعإ" وأ "حامسلا" ءارجإ قَي بطت نكمي .ةباجتسالا وأ بـلطّال :syslog ةلاسر روهظ يف لجسلا ءارجإ ةفاضإ ببستت .ةئفلا نييعت ريياعم قباطت

APPFW-4- HTTP\_CONTENT\_LENGTH :رمألI مادختسإ

match {request|response|req-resp} body length lt <bytes> gt <bytes> مادختسإ ةلاح جذومن

بلطلا يف تياب فالآ 10 نم رثكأ لمحت HTTP لمع ةسلج رظحل appfw HTTP جهن نيوكتب مق .ةباجتسالا وأ

```
class-map type inspect http cont_len_cm
   match req-resp header content-length gt 10240
policy-map type inspect http cont_len_pm
    class type inspect http cont_len_cm
      reset
ةيداعلا تاريبعتلا نم ةمئاق نييءتب مدختسملل رمألا حمسي — ةلاحلا رطس صحف
"نييعتلا ةداعإ" وأ "حامسلا" ءارجإ قيبطت نكمي .ام ةباجتسال ةلاحلا رطس عم اهقباطتل
روهظ يف لجسلا ءارجإ ةفاضإ بببستت .ةئفال انييءت ريياعم قباطت ةباجتسإ وأ بالط ىلع
:syslog ةلاسر
```
APPFW-6-HTTP\_STLINE\_REGEX\_MATCHED :رمألI مادختس|

match response status-line regex <class-map-name> مادختسإ ةلاح جذومن

ةحفص ىلإ لوصولل ةلواحم ءارجإ مت املك هيبنت ليجستل http قيبطت نيوكتب مق لثم ةلاحلا رطس ودبيو 403، مقر ةلاح زمر ىلع ةداع ةروظحملا ةحفصلا يوتحت .ةروظحم HTTP/1.0  $403 \rightharpoonup r$ .

```
parameter-map type regex status_line_regex
   pattern "[Hh][Tt][Tt][Pp][/][0-9][.][0-9][ \t]+403"
class-map type inspect http status_line_cm
    match response status-line regex status_line_regex
policy-map type inspect http status_line_pm
   class type inspect http status_line_cm
       log
```
يف ادوجوم ةلاسرلاا سار ىوتحم عون ناك اذإ امم رمالا اذه ققحتي — ىوتحملا عون صحف • ىوتحم عم سأرل| ىوتحم عون قباطت نم ققحتي امك .ةموعدمل| تايوتحمل| عاونأ ةمئاق ،ةيساسألا ةملكلا قباطت مدع نيوكت مت اذإ .نايكلا نتم ءزج وأ ةلاسرلا تانايب ب لطلا ةلاسر لقح ةميق لباقم ةباجتسالا ةلاسر ىوتحم عون نم رمألا ققحتي قباطت ةباجتسإ وأ بلط ىلع "نييعتلا ةداعإ" وأ "حامسلا" ءارجإ قيبطت نكمي .ةلوبقملا :ةبسانملا syslog ةلاسر روهظ يف لجسلا ءارجإ ةفاضإ ببستت .ةئفلا نييءت ريياعم APPFW-4- HTTP\_CONT\_TYPE\_VIOLATION APPFW-4- HTTP\_CONT\_TYPE\_MISMATCH APPFW-4- HTTP\_CONT\_TYPE\_UNKNOWN :رمالI مادختس] match {request|response|req-resp} header content-type [mismatch|unknown|violation]

```
لمحت HTTP لمء ةسلج رظحل HTTP appFW جهن نيوكتب مقمادختسإ ةلاح جذومن
```

```
.فورعم ريغ ىوتحم عون ىلع يوتحت يتلا تاباجتسالاو تابلطلا
```

```
class-map type inspect http cont_type_cm
    match req-resp header content-type unknown
```

```
policy-map type inspect http cont_type_pm
    class type inspect http cont_type_cm
       reset
```
HTTP ذفنم مادختسإ ةءاسإ عنمل رمألا اذه مادختسإ نكمي — ذفنملا مادختسإ ةءاسإ صحف ةداعإ وأ حامس ل عارجإ ي لع كلف ي المو ،IM، P2P، Tunneling لثم ي رخأل آ تاقي بطت ل (80) لجسلا ءارجإ ةفاضإ ببستت .ةئفلا ةطيرخ ريياعم قباطت ةباجتسإ وأ بالط ىلع طبضلا :ةبسانملا syslog ةلاسر روهظ يف

APPFW-4- HTTP\_PORT\_MISUSE\_TYPE\_IM APPFW-4-HTTP\_PORT\_MISUSE\_TYPE\_P2P APPFW-4-HTTP\_PORT\_MISUSE\_TYPE\_TUNNEL :رمالI مادختس]

match request port-misuse {im|p2p|tunneling|any} مادختسإ ةلاح جذومن

ةلسارملا قيبطتل اهمادختسإ ءاسي http لمع ةسلج رظحل http قيبطت جهن نيوكتب مق .ةيروفلا

class-map type inspect http port\_misuse\_cm match request port-misuse im

policy-map type inspect http port\_misuse\_pm class type inspect http port\_misuse\_cm reset

لٻاقم لوكوتورٻلI قفاوت نم ديقملI ققحتلI رمIلI اذه حيتي — ديقملI HTTP صحف • وأ بلط ىلع "نييعتلا ةداعإ" وأ "حامسلا" ءارجإ قيبطت نكمي .اهتاباجتساو HTTP تابلط ةلاسر روهظ يف لجسلا عارجإ ةفاضإ ببستت .ةئفال نيي عت ري ياعم قباطت ةباجتسإ syslog:

APPFW-4- HTTP\_PROTOCOL\_VIOLATION

:رمألI مادختسإ match req-resp protocol-violation

```
تاباجتسالI وأ تابالطالI رظحل HTTP قيبطت ةسايس نيوكتب مقمادختسإ ةلاح جذومن
2616: RFC فلاخت يتلا
```
class-map type inspect http proto-viol\_cm match req-resp protocol-violation

policy-map type inspect http proto-viol\_pm class type inspect http proto-viol\_cm reset

يتال ةباجتسالا/بلطالب حامسلا ةيناكمإ رمألا اذه رفوي — Transfer- Encoding Inspection • .اهتبقارم وأ اهضفر وأ هنيوكت مت يذلا عونلا عم اهب صاخلا لقنلا زيمرت عون قباطتي ريياعم قباطت ةباجتسإ وأ بلط ىلع "نييعتلا ةداعإ" وأ "حامسلا" ءارجإ قيبطت نكمي :syslog ةلاسر روهظ يف لجسلا ءارجإ ةفاضإ ببستت .ةئفلا نييعت APPFW-6- HTTP\_TRANSFER\_ENCODING

:رمالI مادختسإ match {request|response|req-resp} header transfer-encoding {regex <parameter-map-name> |gzip|deflate|chunked|identity|all}

ىلع يوتحت ةباجتسإ وأ بلط رظحل appFW HTTP جهن نيوكتب مقمادختسإ ةلاح جذومن .طغضلا عون ريفشت

class-map type inspect http trans\_encoding\_cm match req-resp header transfer-encoding type compress

policy-map type inspect http trans\_encoding\_pm class type inspect http trans\_encoding\_cm reset

قيبطت ىلع يوتحت ام ةباجتسإ تناك اذإ امم رمألI اذه ققحتي — Java قيبطت صحف • قيبطت نكمي .ريغصلا قيبطتلا فاشتكا دنع هنيوكت مت يذلا ءارجإلا قبطيو Java .ةئفل| نييءت ريي|عم قباطت ةباجتس| وأ بالط ىلع "نييءتل| ةداع|" وأ "حامسل|" ءارجإ :syslog ةلاسر روهظ يف لجسلا ءارجإ ةفاضإ ببستت APPFW-4- HTTP\_JAVA\_APPLET :رمالI مادختسإ match response body java-applet .ةريغصUا افاج تاقي بطت رظحل HTTP appFW جهن نيوكتب مقمادختسإ ةلاح جذومن class-map type inspect http java\_applet\_cm match response body java-applet policy-map type inspect http java\_applet\_pm class type inspect http java\_applet\_cm reset

### ريظن ىلإ ريظن قيبطت يف مكحتلاو ةيروفلا ةلسارملل ZFW معد

### .Cisco نم P2P و IM تاقيبطتل ZFW معد T)9(12.4 رادصإلا IOS جمانرب مدق

رادصإلا IOS Cisco جمانرب يف IM قيبطت يف مكحتلا معد الوأ IOS Cisco جمانرب مدق ناك اذإ .ZFW ةهجاو يف ةيروفلا ةلسارملا قيبطت ZFW نم يلوألا رادصإلا معدي مل .T)4(12.4 ةهجاو ىلإ لييحرت للسي مدخت سمل اي لع رذعت ،ابولطم ةيروف للقان سارم للقي بطت ي ف مكحت ل معدي يذلا ،IM صحفل ZFW معد Cisco نم T)9(12.4 رادصإلا IOS جمانرب مدقي .ZFW نيوكت Yahoo! Messenger (YM) و MSN Messenger (MSN) و AOL Instant Messenger (AIM). جمانرب Cisco Cisco ةيامح رادج معد رفوي يذلا IOS Cisco جمانرب نم لوألا رادصإلا وه T)9(12.4 رادصإلا IOS .P2P تافلملا ةكراشم تاقيبطتل يلصألا IOS

اذهو .تاقيبطتلا رورم ةكرحل 7 ةقبطلاو 4 ةقبطلا تاسايس P2P و IM صحف نم لك رفوي وأ رورملا ةكرحب حامسلل ةلاحلا ددحي يذلا يساسألا صحفلا ريفوت ZFW ل نكمي هنأ ينعي يء قن يعم ةطشنi أ ي ف 7 ةقبطل ان م تاي وتسمل ا ددعتم مكحتل على قفاضإلىاب ،اهضف ضفر متي امنيب قيبطتلا ةطشنأ ضعبب حامسلا متي ثيحب ،تالوكوتوربلا فلتخم .ىرخأ ةطشنأ

### هيف مكحتلاو P2P قيبطت صحف

ماق .هب صاخلا ةيامحلا رادج نيوكت مسق يف P2P قيبطت يف مكحتلا لاخدإب 2.2 SDM ماق ىلإ دنتسملا قيبطتلا ىلع فرعتلا" ةسايس قيبطتب (SDM (لوحملا تانايب ةدعاق ةرادإ رطس لدعمب هيف مكحتلاو P2P قيبطت طاشن نع فشكلل "ةمدخلا ةدوج"و "(NBAR (ةكبشلا معد عقوتي نأ ،لمعتسم CLI نأ ةلكشملا اذه راثأ .P2P رورم تاكرح عيمج رظحلو ،رفص غلبي نكي مل ام CLI لا يف عنم ديقي P2P لكشي نأ زجعي ناك ،CLI ةيامح رادج ios cisco لا يف P2P مكحتلا T)9(12.4 رادصإلا IOS Cisco جمانرب مدقي .ليكشت QoS/NBAR يرورض لا ملع ىلع مه فاشتكال NBAR نم ةدافتسالل ،ZFW نم (CLI (رماوألا رطس ةهجاو يف P2P يف يلصألا :P2P قيبطت تالوكوتورب نم ديدعلا اذه جمانربلا رادصإ معدي .P2P قيبطت طاشن

- تنروت تب ●
- يكنوديإ ●
- FastTrack ةمدخ ●
- اليتونغ ●
- KaZaA / KaZaA2
- $\bullet$  WinMx

"ذفنملا يطخت" كولسل ةجيتن كلذو ،P2P تاقيبطت نع فشكلا صاخ هجوب بعصلا نم

تاري التاري عاشين المستقل المستقل المستقل المستقل المستقل بن المستقل التي تم المستقل الي الي حل العلام الي حل عمجي .تالوكوتوربلا كولس ليدعت ىلع لمعت يتلا P2P تاقيبطتل تاثيدحتلاو ةرركتملا ل تانايبلا رورم ةكرح ىلع فرعتلا تايناكمإ عم يلصألا ةيامحلا رادج ةلاح صحف نيب ZFW رفوت .ZFW ب ةصاخلا CPL نيوكت ةهجاو يف P2P قيبطت يف مكحتلا ريفوتل NBAR :نيتعئار نيتزيم NBAR ةينقت

- تاقيېطتلا ىلع فرعتلل ةيداشرإ ىلع ةمئاقلا تاقيبطتلا ىلع يرايتخالا فرعتلا هفاشتكا بعصي يذلا دقعملا كولسلا نم مغرلاب
- تاثيدحتب ةيارد ىلع لظتل ثيدحت ةيلآ رفوت عيسوتلل ةلباق ةيساسأ ةينب ∙ هتاليدعتو لوكوتوربلا

### P2P صحف نيوكت

ربعملا صحفلا P2P لوكوتورب يف مكحتلاو صحفلا رفوي ،اقباس هيلإ ةراشإلا تمت امكو صحف نيوكت متي 7. ةقبطلا نم تاقيبطتلا يف مكحتلاو ةعبارلا ةقبطلا نم ةلاحلا نع قيبطتلا ةمدخ ذفانم صحف ناك اذإ ،ىرخألا تاقيبطتلا تامدخل هباشم لكشب 4 ةقبطلا :ايفاك ةيلصألا

```
class-map type inspect match-any my-p2p-class
match protocol [bittorrent | edonkey | fasttrack | gnutella | kazaa | kazaa2 | winmx ]
[signature (optional)]
!
policy-map type inspect private-allowed-policy
 class type inspect my-p2p-class
  [drop | inspect | pass]
ةفاضإ متت امدنع .[service-name] ةقباطملا لوكوتورب يف يفاضإلا عيقوتلا رايخ ظحال
ىلء NBAR تامالءتسا قيبطت متي ،ةقباطملا لوكوتورب نايب ةياهن يف عيقوتلا رايخ
P2P قيبطت طاشن ىلإ ريشت يتلا رورملا ةكرح يف teltele تانايب نع ثحبلل رورملا ةكرح
فاشتكا بنجتل قيبطتلا كولس يف ىرخأ تارييغتو ذفنملا يطخت كلذ نمضتيو .نيعم
ةدحو مادختسإ ةدايز لباقم رورملا ةكرح صحف نم ىوتسملا اذه يتأي .تانايبلا رورم ةكرح
رايخ قيبطت متي مل اذإ .ةكبشلل جرخلا ةيناكمإ ليلقتو (CPU (ةيزكرملا ةجلاعملا
```
كولس فاشتكال NBAR ىلإ دنتسملا يرابختسالا ليلحتلا قيبطت متي ال ،عيقوتلا .يدملا سفنب رثأتي ال (CPU) ةُيَزكَرملاً ةجلاعَملاً ةدحو مادختساو ،ذْفنملا يُطخت

يف مكحتلا ىلع ظافحلا ىلع رداق ريغ منأ يف بيعلا ةيلصألا ةمدخلا صحف لمحي مت اذإ وا ،يسايق ريغ ةهجوو ردصم ذفنم ىلإ قيبطتلI "ل|قتن|" ةل|ح يفَ P2P تاَقي بطَّتَ :فورعم ريغ ذفنم مقر ىلع هب صاخلا ءارجإلا ءدبل قيبطتلا ثيدحت

#### (T)15(12.4 زارطلاب ةصاخلا PAM ةمئاق لبق نم هيلع فرعتم وه امك) ةيلصألا ذفانملا قيبطتلا

6881-6889 TCP لوكوتورب تنروت تب 4662 مقر TCP لوكوتورب يكنودإ 1214 TCP لوكوتورب عيرس راسم اليتونغ لوكوتورب TCP 6346-6349 TCP 6355،5634 UDP 6346-6348 PAM ىلع دمتعم 2 ازاك 6699 TCP لوكوتورب سكمنيو

ريفوت ىلإ ةجاحلا كنكميف ،(صحفلا) P2P تانايب رورم ةكرحب حامسلا يف بغرت تنك اذإ ذفنت وأ ةددعتم P2P تاكبش تاقيبطتلا ضعب مدختست نأ نكمي .يفاضإ نيوكت :لمعلاب قيبطتلل حامسلل ةيامحلا رادج نيوكت يف اهئاويإ ىلإ جاتحت دق ةنيعم تايكولس

لمءت يتال HTTP ربع (ريظنال ليلد مداوخ) "tracker" ب BitTorrent ءالمع لصتي ام ةداع • نأ جاتحت عيطتسي تنأ نأ ريغ 6969، TCP صاخ لكشب اذه .يسايق ريغ ذفنم ىلع

لضفأ نإف ،BitTorrent ب حامسلا يف بغرت تنك اذإ .ءانيم tracker صاخ تنرو لا صحفي ةقباطملا تالوكوتورب دحأك HTTP نيوكت يه يفاضإلا ذفنملا باعيتسال ةقيرط ةفاضإو TCP 6969 ىلإ HTTP مادختساب رمألا ip port-map: ip port-map http port tcp 6969

.ةئفال ةطيرخ يف ةقبطم ةقباطم ريي|عمك bitBurst و http فيرعت بجي

- و eDonkey نم الك اهنا ىلء اهنع فشكلا متي يتال تالاصتال ادبي eDonkey نا ودبي Gnutella.
- .NBAR عيقوت فشك ىلع امامت KaZaA صحف دمتعي ●

ةصاخلا تاءارجإل| ىلء فرعتل| ةيناكمإ عم 4 ىوتسمل| نم (قيبطتل|) 7 ةقبطل| صحف ديزي تافـلملا لقنو تافـلملا يف ثحبـلاب حامسلا وأ رظح لاثملا ليبس ىلع ،اهقيبطتو ةمدخلاب .ةمدخلًا بَعْث حَالَ بالتاناكم المستخدم التان المعالم المستخدمين المستخدم والتامل التان المعالم المستخدم المستخ

:HTTP قيبطت صحف P2P قيبطت صحف هبشي

```
!configure the layer-7 traffic characteristics:
class-map type inspect [p2p protocol] match-any p2p-l7-cmap
 match action
!
!configure the action to be applied to the traffic
!matching the specific characteristics:
policy-map type inspect [p2p protocol] p2p-l7-pmap
 class type inspect p2p p2p-l7-cmap
  [ reset | allow ]
  log
!
!define the layer-4 inspection policy
class-map type inspect match-all p2p-l4-cmap
 match protocol [p2p protocol]
!
!associate layer-4 class and layer-7 policy-map
!in the layer-4 policy-map:
policy-map type inspect private-allowed-policy
 class type inspect p2p-l4-cmap
  [ inspect | drop | pass ]
  service-policy p2p p2p-l7-pmap
تاقيبطتلا نم ةيعرف ةعومجمل قيبطتلاب ةصاخ تاناكمإ P2P تاقيبطت صحف رفوي
```
:ةعبارلا ةقبطلا صحف ةطساوب ةموعدملا

- يكنودإ ●
- عيرس راسم ●
- اليتونغ ●
- 2 ازاك ●

:قفاوتلا ريياعمل قيبطتلاب ةصاخ ةريغتم تارايخ تاقيبطتلا هذه نم قيبطت لك رفوي

يكنودإ

```
router(config)#class-map type inspect edonkey match-any edonkey-l7-cmap
router(config-cmap)#match ?
  file-transfer Match file transfer stream
  flow Flow based QoS parameters
  search-file-name Match file name
  text-chat Match text-chat
```

```
router(config)#class-map type inspect fasttrack match-any ftrak-l7-cmap
router(config-cmap)#match ?
  file-transfer File transfer stream
  flow Flow based QoS parameters
```

```
الۍتونغ
```
router(config)#class-map type inspect gnutella match-any gtella-l7-cmap router(config-cmap)#

#### 2 ازاك

router(config)#class-map type inspect kazaa2 match-any kazaa2-l7-cmap router(config-cmap)#match ? file-transfer Match file transfer stream flow Flow based QoS parameters

ةيلاحلا P2P تالوكوتوربل تاثيدحتلا وأ ةديدجلا P2P لوكوتورب تافيرعت ليمحت نكمي :ديدجلا PDLM ليمحتل نيوكتلا رمأ وه اذه .NBAR ل ةيكيمانيدلا PDLM ثيدحت فئاظوب

```
ip nbar pdlm <file-location>
```
ناك اذإ .ةئفالا عون شيت فتال قباطتملا لوكوتوربال رماوأ يف ديدجلا لوكوتوربال رفوتي يتلا ةئفلا ةطيرخ عاونأ نإف ،(ةيعرف تالوكوتورب) تامدخ ىلع يوتحي ديدجلا P2P لوكوتورب حبصت 7، ةقبطلا ةقباطم ريياعم ىلإ ةفاضإلاب ،ةديدجلا 7 ةقبطلا نم اهصحف متي .ةرفوتم

### هيف مكحتلاو ةيروفلا ةلسارملا قيبطت صحف

مكحتلاو ةيروفلا ةلسارملا قيبطت صحف لاخدإ مت ،Cisco نم T)4(12.4 رادصإلا IOS جمانرب قيبطت نم نومدختسملا نكمتي مل كلذل ،T)6(12.4 يف ZFW عم IM معد لاخدإ متي مل .هيف ZFW تازيم دجوت نأ نكمي ال هنأل ارظن ،ةيامحلا رادج جهن سفن يف ZFW و IM يف مكحتلا .ةنيءم ةهجاو ىلء اعم ميدقلI ةيامحلI رادجو

تامدخل قيبطتلا يف مكحتلاو ةلاحلا بسح صحفلا T)9(12.4 رادصإلا IOS Cisco جمانرب معدي :هذه IM

- ةيروفلا ةلسارملا AOL●
- MSN Messenger
- رجنسم !وهاي ●

صحف مكحتي ثيح ،تامدخلا مظعم نع فيفط لكشب يروفلا لسارتلا صحف فلتخي .ةنيءم ةمدخ لكل ةفيضملI ةزهجألI نم ةنيءم ةعومجم ىلإ لوصولI يف يروفJI لسارتلI ،ليلدل مداوخ نم ايبسن ةمئاد ةعومجم ىلع ماع لكشب ةيروفJا ةلسارملا تامدخ دمتعت ليمت .ةيروفـلا ةلـسارملا ةمدخ ىلإ لوصولـل اهب ل|صت|ل| نم ءالـمعلا نكمتي نأ بجي يتـلاو وأ لوكوتوربلا رظن ةهجو نم مكحتلل ادج ةبعص نوكت نأ ىلإ ةيروفلا ةلسارملا تاقيبطت مداوخ ىلإ لوصولاا نم دحلا يه تاقيبطتلا هذه يف مكحتلل ةيلاعف رثكألا ةقيرطلا .ةمدخلا .ةتباثلا ةيروفلا ةلسارملا

### ةيروفلا ةلسارملا صحف نيوكت

ةعبارلا ةقبطلا نم ةلاحلا صحف ةيروفلا ةلسارملا يف مكحتلاو صحفلا رفوي

#### 7. ىوتسملا نم تاقيبطتلا يف مكحتلاو

:ىرخألا تاقيبطتلا تامدخل هباشم لكشب ةعبارلا ةقبطلا صحف نيوكت متي

```
class-map type inspect match-any my-im-class
match protocol [aol | msnmsgr | ymsgr ]
!
policy-map type inspect private-allowed-policy
 class type inspect my-im-class
   [drop | inspect | pass
```
ىلء ظافحلل ةددعتم ذفانم ىلء اهمداوخب ل|صت|ل| ةيروفل| ةلس|رمل| ت|قي بطتل نكمي مداوخ ةمئاق ىلإ ةجاحلا كنكمي ال ،صحفلا ءارجإ عم ةنيعم IM ةمدخب حامسلل .اهفئاظو ةمدخ ددحت ةئف ةطيرخ نيوكت دنع ،كلذ عمو .IM ةمدخ مداوخ ىلإ هب حومسملا لوصولا ديدحتل ةسايسلا ةطيرخ يف طاقسإلا ءارجإ قيبطتو ،Messenger Instant AOL لثم ،ةنيعم IM ثيح فلتخم ذفنم عقوم ديدحت ةلواحمب IM ليمع مايق يف ببستي نأ نكمي ةنرتقملا وأ ،ةنيءم ةمدخب ل|صتال|ب حامسل| يف بغرت ال تنك اذإ .تنرتنإل|ب ل|صتال|ب حامسل| متي ةمئاق ديدحت كيلع بجيف ،ةيصنلا ةشدردلل IM ةمدخ ةيناكمإ دييقت يف بغرت تنك اذإ :IM قيبطتب ةنرتقملا تانايبلا رورم ةكرح ديدحت نم ZFW نكمتي ىتح مداوخ

```
!configure the server-list parameter-map:
parameter-map type protocol-info <name>
 server name <name>
  server ip a.b.c.d
  server ip range a.b.c.d a.b.c.d
:وحنلا اذه ىلع IM Yahoo مداوخ ةمئاق فيرعت متي ،لاثملا ليبس ىلع
```
parameter-map type protocol-info ymsgr-pmap server name scs.msg.yahoo.com server name scsd.msg.yahoo.com server ip 10.0.77.88 server ip range 172.16.0.77 172.16.0.99 :لوكوتوربلا فيرعت ىلع مداخلا ةمئاق قيبطت ىلإ جاتحت

class-map type inspect match-any ym-l4-cmap match protocol ymsgr ymsgr-pmap بمسالI ليولحت نيوكمتل ip name-server ip.ad.re.ss و ip domain ثحب رماوا نيوكت بجي

مئاوق نأ نم يرود لكشب ققحتلاا بجي .ام دح ىلإ ةيكيمانيد ةيروفال ةلسارملا مداوخ ءامسأ .ةحيحصو ةلماك اهنيوكت مت يتلا ةيروفلا ةلسارملا مداخ

ةيناكمإ عم 4 يوتسملا نم صحفلا ةيناكمإ نم (قيبطتلل) 7 يوتسمل نم صحفلا ديزي وأ ةيصنلاا ةثداحملا تايناكمإ رظح لثم ،اهقيبطتو ةمدخلاب ةصاخلا تاءارجإلا ىلء فرعتلا .ىرخألا ةمدخلا تاناكمإ ضفرو يئاقتنا لكشب اهب حامسلا

ةشدردلا طاشن نييب زييمتال ةيناكمإ ايلاح ةيروفال ةلسارملا قيبطت صحف حيتي ةشدردلاب ةيروفJا ةلسارملا طاشن دي قت ل.يرخألا تاقي بطتلI تامدخ عي مجو ةيصنلI 7: ةقبطلا نم ةسايس نيوكتب مق ،ةيصنلا

```
class-map type inspect ymsgr match-any ymsgr-default-cmap
  match service any
policy-map type inspect im ymsgr-l7-pmap
  class type inspect im ymsgr-text-cmap
    allow
     [log]
   class type inspect im ymsgr-text-cmap
    reset
    [log]:اقبسم Messenger جهن نيوكت مت !Yahoo ىلع 7 ةقبطلا ةسايس قيبطت
```

```
class-map type inspect match-any my-im-class
match protocol ymsgr
!
policy-map type inspect private-allowed-policy
  class type inspect my-im-class
   inspect
   service-policy im ymsgr-l7-pmap
```
### URL ةيفصت لماوع

هديدحت مت ام ىلإ بيولا ىوتحم ىلإ لوصولا ديدحتل URL ةيفصت تايناكمإ ZFW رفوي تال|جمل| ءامسأ هيجوت ةداعإ ل|لخ نم وأ ،هجومل| يلع ةفرعم ءادوس وأ ءاضيب ةمئاق ةطساوب ةيفصت قَي بطّت متي .ةن يعم تالاجم ىلإ لوصولا نَم ققحتلل URL ةيفصت مداخ ىلإ رادصإلا ىلإ Software IOS Cisco جمانرب نم T)6(12.4 رادصإلا يف ZFW ب صاخلا URL ناونع .قيبطتلا صحفل لثامم ،يفاضإ ةسايس ءارجإك T)15(12.4

نيوكت فصت ةملءم ةطيرخ ديدحت كيلء بجي ،مداخلا يلإ دنتسملا URL ناونع ةيفصتل :يساسألا ةيفصتلا لماع مداخ

parameter-map type urlfilter websense-parmap server vendor [n2h2 | websense] 10.1.1.1

```
تال|جم وأ تال|جم ةمئاق ديدحت كنكمي ،ةتباثل| ءادوسل| وأ ءاضيبل| مئاوقل| ليضفت مت اذإ
رورملا ةكرح ىلع سوكعملا ءارجإلI قيبطت متي امنيب ،اديدحت ةضوفرم وا اەب حومسم ةيعرف
:ةمئاقلا قباطت ال يتلا
```
parameter-map type urlfilter websense-parmap exclusive-domain deny .disallowed.com exclusive-domain permit .cisco.com

```
،يرصحلا لاجملا تافيرعت يف ضفرلا تارايخ مادختساب ءادوسلا URL ةمئاق فيرعت مت اذإ
عيمج ديدحت بجيف ،"حامسلا" تافءيرعت يأ فـيرعت مت اذإ .ىرخألI تال|جملI عيمجب حامسلI متي
ي إلى وصول ا ي ف مك حتل ا مئاوق ةفي ظو لثامي ام وهو ،حيرص لكشب اهب حومسمل ا تال اجمل ا
IP.
```
:ةيفصتلاو صحفلا تاءارجإب ةئفلا ةطيرخ طبرت ةسايس ةطيرخ ديدحت

```
:HTTP رورم ةكرح قباطت ةئف ةطيرخ دادعإ
```
class-map type inspect match-any http-cmap

match protocol http

```
policy-map type inspect http-filter-pmap
```
 class type inspect http-cmap inspect urlfilter websense-parmap

نم ديدعلا رفوتت .URL ةيفصت مداخب ل|صتال| تابلطتم نم ىندأل| دحل| نيوكتب اذه موقي .يفاضإلا URL ةيفصت كولس ديدحتل تارايخلا

وأ ةفيضملا تائيبلا ضعبل URL ةيفصت قيبطت ةكبشلا رشن تايلمع ضعب ديرت يف ،لاثملا ليبس ىلع .نيرخآ نيفيضمل URL ةيفصت زواجتو ،ةيعرفلا تاكبشلا رورم ةكرح ةص|خل| ةقطنمل| يَفَّ ةفْعضملاً تائي بال| عيمج ىدل نوكي نأ بجي ،9 لكشل| ددحملا فيضملا ءانثتساب ،URL ةيفصت مداخ ةطساوب اهصحف مت يتلا HTTP تانايب 192.168.1.101.

URL ةيفصت لاثم ططخم 10: لكش

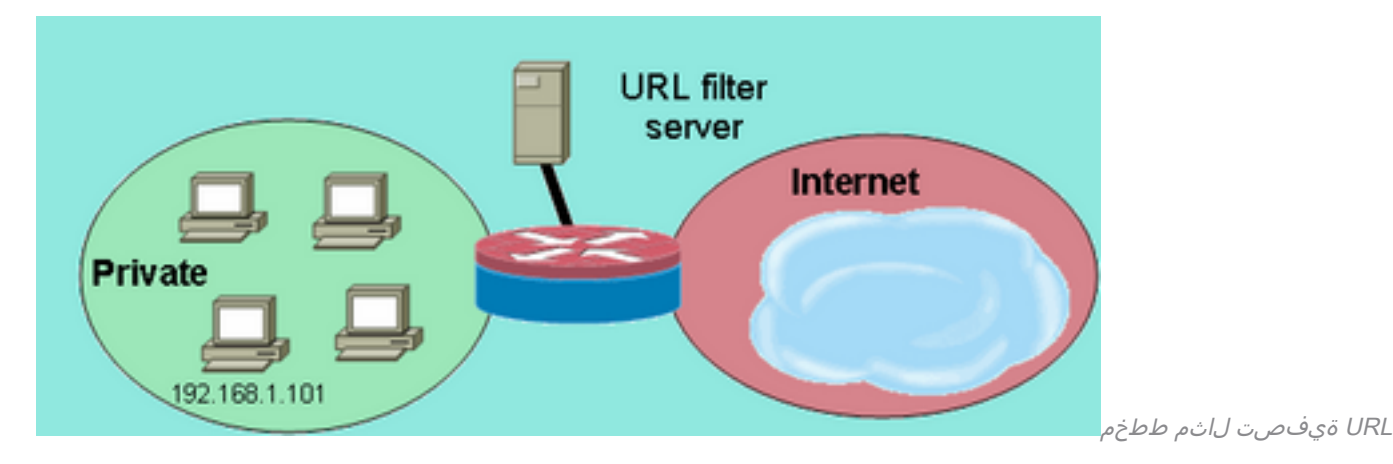

:نيتفلتخم ةئف يتطيرخ فيرعتب تمق اذإ كلذ قيقحت نكميو

- تائيبال نم ربكالI ةعومجملل طقف HTTP رورم ةكرح قباطت ةدحاو ةئف ةطيرخ .URL ةيفصت ىقلتت يتلا ،ةفيضملا
- ةيفصت ىقلټت ال يټلا ،ةفيضملا تائيبلا نم رغصال ةعومجملل ةدحاو ةئف ةطيرخ ةمئاق ىلإ ةفاضإلاب ،HTTP رورم ةكرح ةيناثلا ةئفلا ةطيرخ قباطت .URL .URL ةيفصت ةسايس نم مهؤافعإ مت نيذلا نيفيضملاب

ءارجإ طقف دحاو ىقلټي نكلو ،ةسايس ةطيرخ يف ةئفلJ نم نيتطيرخلI الك نيوكت متي URLfilter:

```
class-map type inspect match-any http-cmap
 match protocol http
class-map type inspect match-all http-no-urlf-cmap
 match protocol http
 match access-group 101
!
policy-map type inspect http-filter-pmap
 class type inspect http-no-urlf-cmap
   inspect
 class type inspect http-cmap
   inspect
   urlfilter websense-parmap
!
access-list 101 permit ip 192.168.1.101 any
```
## هجوملا ىلإ لوصولا يف مكحتلا

ىلع) هجوملا ةرادإ ت|مجاو فشكب اوماق اذإ نيحاترم ريغ ةكبشل| نامأ يسدنهم مظعم نوكي

يفو ،ماعلا تنرتنإلا مامأ (كلذ ىلإ امو SNMP و HTTPS و HTTP و Telnet و SSH ،لاثملا ليبس .اض ي| مجومل| ىل| LAN ةكبش ىل| لوصولل مكحتل| ىل| ةجاح كانو نوكت ،ةنيءم فورظ لظ ،ةفـلتخمّلاً تـاهجاول| ىلإ لوصول| نم دحلل تارايَخل| نم ددع Cisco IOS software جَمانرب رفوي يف مكحتلل ةعونتم تايلآو (NFP (ةكبشلا ساسأ ةيامح تازيم ةعومجم نمضتت يتلاو لثم ،ىرخألا تازيملا ةعجارم كيلع بجي .ZFW ل ةيتاذلا ةقطنملاو ةرادإلا تاهجاول لوصولا ىلإ لوصولاا ي ف مكحتلاو ةرادإلا يوتسم ةيامحو VTY ةكبش ىلإ لوصولا ي ف مكحتلا لضفأ لكشب لمعت هجوملا يف مكحتلا تازيم نم ةعومجم يأ ديدحتل SNMP لوكوتورب .ددحملا كقيبطتل

هجوملل ةهجوملا رورملا ةكرح يف مكحتلل لضفألا يه NFP تازيم ةعومجم نوكت ،ماع لكشب ىلع لوصحلل [IOS Cisco جمانرب يف مكحتلا ىوتسم نامأ ىلع ةماع ةرظن](https://www.cisco.com/en/US/docs/ios/sec_control_plane/configuration/guide/sec_control_plane_overview_external_docbase_0900e4b180dd3acd_4container_external_docbase_0900e4b180de08f9.html#:~:text=The%20Control%20Plane%20Policing%20feature,%2Dservice%20(DoS)%20attacks.) ىلإ عجرا .هسفن .NFP تازيم مادختساب هجوملا ةيامح فصت تامولعم

،هسفن هجوملا ىلع اهيلإو IP نيوانع نم رورملا ةكرح يف مكحتلل ZFW قيبطت تررق اذإ ةحاتملا كلت نع فـلتخت ةيضارتفالI ةيامحلI رادج تاناكمإو ةس|ىس نأ مەفت نأ بجيف قباطتي ال ةكبش رورم ةكرح اهنأ ىلع لقنلا رورم ةكرح فيرعت متي .لقنلا رورم ةكرحل تاهجاو نم يأ ىلع اهقيبطت متي IP نيوانع يأ عم اهب ةصاخلا ةهجولاو ردصملل IP نيوانع مكحتال لئ اس ، لات ملّا لي بس ىل ع ،هجوملا لسري نأ ي ف رورملا ةكرح بَبستت الرو ،هجوملا ِّرذعتي يت لا في ضملا/ةكبشلاً لئاسر وأ ICMP TTL ةيحالص ءاهتنا لثم ةكبشلا يف .اهيلإ لوصولا

،قطانملا نيب لقتنت يتلا رورملا ةكرح ىلع ةيضارتفا لكلا ضفر ةسايس ZFW قبطي ىلإ ةرشابم قفدتت ةقطنم يأ يف رورملا ةكرح ،ةماعلا دعاوقلا يف روكذم وه امك ،ءانثتساب متي هجوملا ةرادإ تاهجاوب ل|صَتالا نأ نمضي اذه .اينمض اهب حومسم هجوملا تاهجاو نيوانع اضفرلا جهن سفن رثأ اذإ .هجوملا ىلع ةقطنم ةيامح رادج نيوكت قيبطت دنع هيلع ظافحلا نيوكت لٻق لماك ةرادإ جەن نيوكت قيبطت بجيف ،هجوملاب ةرشابم لاصتالا ىلء لكلا اذي فن ت مت اذإ ةرادإلىاب ل|صت|ل| لي طعت ىلإ يدؤي نأ كلذ نأش نم .هجوملا يلع قطانملا .ئطاخلا بيترتالاب حيحص ريغ لكشب اهقي بطت وأ ةسايسلاا

ةلصت ملا ةفي ضمل ا تائي بال نيمضت متي ،ةقطنم يف اوضع نوكتل ةهجاو نيوكت دنع نمو ىلإ قفدتت يتلا رورملا ةكرح يف مكحتلا متي ال ،كلذ عمو .ةقطنملا يف ةهجاولاب ةحضوملا فورظلا ءانثتساب) ةقطنملا تاسايس ةطساوب مجوملاً تاهجاوب ةصاخلا IP نيوانع ايئاقلت هجوملا ىلع IP تاهجاو عيمج ليوحت متي ،كلذ نم الدب .(10 لكشلا يف ةظحالملا يف لقتنت يتلا IP رورم ةكرح يف مكحتلا لجأ نم .ZFW نيوكت دنع ةيتاذلا ةقطنملا نم ءزج ىلإ ةكرح رظحل تاسايسلI قي بطت بجي ،هجوملI ىلء ةفلتخملI قطانملI نم هجوملI تاهجاو ىلإ عجار) سكعلاو ،هجوملل ةيتاذلا ةقطنملاو ةقطنملا نيب اهصحف/اهب حامسلا وأ رورملا .(11 لكشلا

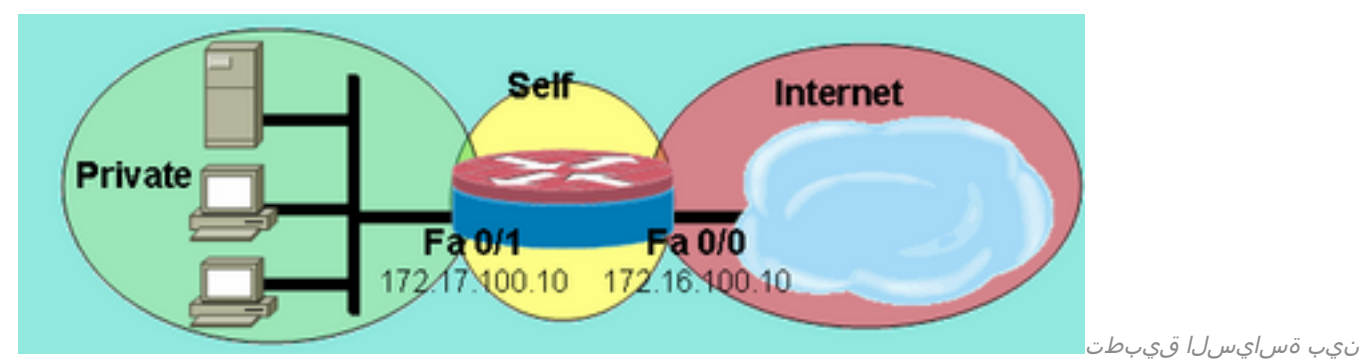

هجوملل ةيتاذلا ةقطنملاو ةكبشلا قطانم نيب ةسايسلا قيبطت :11 لكشلI

ةقطنملاو قطانملا عيمج نيب يضارتفالا حامسلا ةسايس رفوي هجوملا نأ نم مغرل عل نيوكت متي ملو ،ةيتاذلا ةقطنملا ىلإ ةقطنم يأ نم ةسايس نيوكت مت اذإ هنإف ،ةيتاذلI

هجوملل ةيتاذلا ةقطنملاو ةكبشلا قطانم

،هجوملI لٻق نم نيوكتال ةلباقلI ةهجاول|ب ةلصتملI قطانملI ىلإ اهسفن نم ةسايس يأ ةلصتءملا ةقطنملا ةسايس هجاوت هجوملا لبق نم اهؤاشنإ مت يتلا رورملا تاكرح عيمج نإف يتلا رورملا ةكرح صحف بجي ،يلاتلابو .اهرظح متو هجوملا عاجرإ ىلع ةيتاذلا ةقطنملا ىلإ .ةيتاذلا ةقطنملا ىلإ اهتدوعب حامسلل هجوملا ةطساوب اهؤاشنإ مت

" برقأ " ةهجاوب طبترملا IP ناونع امئاد Software IOS Cisco جمانرب مدختسي :ةظحالم ،ىرخألا مكحتلا ىوتسم تامدخو ،telnet و ،tftp و ،syslog لثم رورملا ةكرحل ةهجو تافيضم ةمدخلا تناك اذإ ،كلذ عمو .ةيتاذلا ةقطنملا ةيامح رادج ةسايسل هذه رورملا ةكرح عضخيو رصت قت ال نكلو ،نمضتت ي تل رماوأل عم ردصمل قهجاو اهنأ يلء ةنيءم ةهجاو فرعت ىلع ليجست ةهجاولا ردصملا] type number]، ip tftp source-interface [type number]، و ip .ةيتاذلا ةقطنملل عضخت رورملا ةكرح نإف ،[telnet source-interface [type number

ةصاخلا تنرتنإلا لوكوتورب ربع توصلا تامدخ ةصاخو) تامدخلا ضعب مدختست:**ةظحالم** .نامألا قطانمل اهصيصخت نكمي ال نيوكتلل ةلباق ريغ وأ ةتقؤم تاهجاو (تاهجوملاب اهب ةصاخلا رورملا ةكرح نارتقا رذعت اذإ حيحص لكشب لمعلا تامدخلا هذه يلع رذعتي .اهنيوكت مت نامأ ةقطنمب

### ةيتاذلا ةقطنملا ةسايس دويق

جاوزأل ةرفوتملا تاسايسلاب ةنراقم ةدودحم فئاظوب ةيتاذلا ةقطنملا ةسايس مستت :ةرباعلا رورملا ةكرح قطانم

- متي يتال رورملا ةكرح رصتقي ،ةلاحلا ددحي يذل ي يحيلوتان صحفال عم لاحل وه امك .323.H ل دقعملا لوكوتوربلا صحفو ICMP و UDP و TCP ىلع هجوملا لالخ نم اهؤاشنإ
- .ةيتاذلا ةقطنملا تاسايسل قيبطتلا صحف رفوتي ال ●
- .ةيتاذلا ةقطنملا تاسايس ىلع لدعملا ديدحتو لمعلا ةسلج نيوكت نكمي ال ●

### ةيتاذلا ةقطنملا ةسايس نيوكت

:هجوملا ةرادإ تامدخل اهيف بوغرملا لوصولا تاسايس هذه نوكت ،فورظلا مظعم يف

- فشكي Telnet ل ةرفشملا ريغ صوصنلI لوكوتورب نI ثيح ،Telnet تالاصتإ عيمج ضفر .ىرخألا ةساسحلا تامولعملاو مدختسملا دامتعا تانايب ةلوهسب
- تانايب ريفشتب SSH موقي .ةقطنم يأ يف مدختسم يأ نم SSH تالاصتاب حامسلا ن يراضلا نيمدختسملا نم ةيامحلا رفوت يتلاو ،لمعلا ةسلج تانايبو مدختسملا دامتعا طسول| لحلاو مدختسمل| طاشن ىلع لفطتلل مزحل| طاقتال| تاودأ نومدختسي نيذل| 2 رادصإللا رفوي .هجوملI نيوكت لثم ةساسحلI تامولءملI وأ مدختسملI دامتءI تانايبل .SSH نم 1 رادصإلا يف ةنماكلا ةددحملا فعضلا نماكم جلاعيو ىوقأ ةيامح SSH نم
- ةريدج ةصاخلI ةقطنملI تـناك اذإ ةصاخلI قطانملI نم هجوملIب HTTP لاصتاب حامسلI نيراضلا نيمدختسملا مايق ةيناكمإ اهب ةصاخلا ةقطنملا تناك اذإ ،الإو .ةقثلاب نكميو ،ةرادإلا رورم ةكرح ةيامحل ريفشتلا مدختسي ال HTTP نإف ،تامولعملا ةيوستب .نيوكتلا وأ مدختسملا دامتعا تانايب لثم ةساسح تامولعم نع فشكي نأ
- لوكوتورب موقي ،SSH لوكوتورب عم ل|حل| وه امكو .ةقطنم يأ نم HTTPS لاصتاب حامسل| .مدختسملا دامتعا تانايبو ةسلجلا تانايب ريفشتب HTTPS
- SNMP مادختسإ نكمي .ةنيعم ةيعرف ةكبش وأ فيضم ىلإ SNMP لوصو دييقت SNMP لوكوتورب نيوكت بجي .نيوكتلا تامولعم نع فشكلاو هجوملا نيوكت ليدعتل .ةفلتخملا تاعمتجملا ىلع لوصولا يف مكحتلاب
- ناونع نأ اذه ضرتفي) ةصاخلا ةقطنملا ناونع ىلإ ماعلا تنرتنإلا نم ICMP تابلط رظح ●

ICMP رورم ةكرحل رثكأ وأ دحاو ماع ناونع ضرع نكمي .(هيجوتلل لباق ةصاخلا ةقطنملا تامجه نم ديدعلا مادختسإ نكمي .رمألا مزل اذإ ،اهحالصإو ةكبشلl ءاطخأ فاشكتسال .اهتينبو ةكبشلا ايجولوبوط حالصإ وأ هجوملا دراوم كابرإل ICMP لوكوتورب مكحتلا بجي ةقطنم لكل قطانم جاوزأ ةفاضإب جهنلا نم عونلا اذه قيبطت هجوملل نكمي وأ هجوملل ةيتاذلا ةقطنملا ىلإ ةدراولا رورملا ةكرحل قطانم جوز لك ةقباطم بجي .اهيف يف رورملا ةكرح ءاشنإ متي مل ام ،سكاعملا هاجتإل| يف ةلباقملا ةسايسلاب هنم ةرداص|ل فصت ةرداصو ةدراو قطانم جاوزأ لكل دحاو ةسايس نييءت قيبطت نكمي .سكاعملا هاجتإلI نيوكت رفوي .قطانم جوز لكل ةددحم ةسايس طئارخ قيبطت نكمي وأ ،لماكلاب رورملا ةكرح لك عم قباطتي يذل طاشنل ا ضرعل تاي وتسم ةدع ةسايس ةطيرخ لكل ةنيءم قطانم جاوزا  $\mu$ .ةسايس ةطيرخ

ىلع TFTP مداخو 172.17.100.11 ىلع SNMP ةرادإ ةطحم عم ةكبش ،لاثملا ليبس ىلع :لماكلاب ةرادإلا ةهجاو ىلإ لوصولا ةسايس ىلع الاثم جارخإلا اذه مدقي 172.17.100.17،

```
class-map type inspect match-any self—service-cmap
  match protocol tcp
 match protocol udp
 match protocol icmp
 match protocol h323
!
class-map type inspect match-all to-self-cmap
 match class-map self—service-cmap
 match access-group 120
!
class-map type inspect match-all from-self-cmap
 match class-map self—service-cmap
!
class-map type inspect match-all tftp-in-cmap
 match access-group 121
!
class-map type inspect match-all tftp-out-cmap
 match access-group 122
!
policy-map type inspect to-self-pmap
 class type inspect to-self-cmap
   inspect
  class type inspect tftp-in-cmap
   pass
!
policy-map type inspect from-self-pmap
  class type inspect from-self-cmap
  inspect
 class type inspect tftp-out-cmap
   pass
!
zone security private
zone security internet
zone-pair security priv-self source private destination self
 service-policy type inspect to-self-pmap
zone-pair security net-self source internet destination self
  service-policy type inspect to-self-pmap
zone-pair security self-priv source self destination private
  service-policy type inspect from-self-pmap
zone-pair security self-net source self destination internet
  service-policy type inspect from-self-pmap
!
interface FastEthernet 0/0
```
ip address 172.16.100.10

```
 zone-member security internet
!
interface FastEthernet 0/1
  ip address 172.17.100.10
 zone-member security private
!
access-list 120 permit icmp 172.17.100.0 0.0.0.255 any
access-list 120 permit icmp any host 172.17.100.10 echo
access-list 120 deny icmp any any
access-list 120 permit tcp 172.17.100.0 0.0.0.255 host 172.17.100.10 eq www
access-list 120 permit tcp any any eq 443
access-list 120 permit tcp any any eq 22
access-list 120 permit udp any host 172.17.100.10 eq snmp
access-list 121 permit udp host 172.17.100.17 host 172.17.100.10
access-list 122 permit udp host 172.17.100.10 host 172.17.100.17
.TFTP لقن تايلمع صحف ىلع ةردقلا ةيتاذلا ةقطنملا ةسايس رفوت ال ،ظحلا ءوسل
رمي نأ بجي ناك اذإ هيلإو TFTP مداخ نم رورملI تاكرح عيمج ةيامحلI رادج ررمي نأ بجي ،يلاتلابو
.ةيامحلا رادج ربع TFTP
```
IPSec ريرمتل ةسايس ديدحت اضيأ كيلع بجيف ،VPN IPSec تالاصتإ ءاهنإب هجوملا ماق اذإ يتلا تامدخلا ىلع كلذ دمتعي .(4500 UDP (IPSec T-NAT و ISAKMP و AH IPSec و ESP ىلء ري يغتلا ظحال .هالءا جهنلا ىلإ ةفاضإلياب يللتلا جهنلا اذه قيبطت نكمي .اهمدختست ةكرح نوكت ،ةداعو .ريرمت ءارجإ عم VPN رورم ةكرحل ةئف ةطيرخ جاردإ مت ثيح ةسايسلا طئارخ كيلع بجي هنا ىلء كب ةصاخلا نامالا ةسايس صنت مل ام ،ةقثلاب ةريدج ةرفشملا رورملا .اهيلإو ةددحملا ةياهنلا طاقن نم ةرفشملا رورملا ةكرحب حامسلا

```
class-map type inspect match-all crypto-cmap
 match access-group 123
!
policy-map type inspect to-self-pmap
 class type inspect crypto-cmap
  pass
 class type inspect to-self-cmap
  inspect
 class type inspect tftp-in-cmap
  pass
!
policy-map type inspect from-self-pmap
 class type inspect crypto-cmap
  pass
 class type inspect from-self-cmap
  inspect
 class type inspect tftp-out-cmap
  pass
!
access-list 123 permit esp any any
access-list 123 permit udp any any eq 4500
access-list 123 permit ah any any
access-list 123 permit udp any any eq 500
```
## ىلع مئاقلا ةيامحلا رادجو قاطنلا ةعساو تاقيبطتلا تامدخ قطانملا

ةديدجلا تازيملا - (4.0.13 رادص|لI) Cisco نم ةعس|ول| تاقيي طتل| تامدخل رادص|لI ةظحالم عجار تاداشراو نيوكتال ةلّثمأ رفوت قيبطت ةظحالم ىلع لوصحلل <u>4.0.13 رادصإلا جمانربالل</u> مادختسالا

## ةقطنملا ىلإ دنتسملا ةسايسلا ةيامح رادج ةبقارم debug و show رماوأ مادختساب

.ةيامحلا رادج طاشن ةبقارمو جهنلا نيوكت ضرعل ةديدج رماوأ ZFW مدقي

:ةددحم ةقطنم يف ةنمضتملا تاهجاولاو ةقطنملا فصو ضرع

show zone security [<zone-name>]

مت يتال ققطانملا عي مج تامولعم رمألا ضرعي ،ةقطنملا مسا نيمضت مدع ةلاح يفو .اهنيوكت

Router#show zone security z1 zone z1 Description: this is test zone1 Member Interfaces: Ethernet0/0 :ةقطنملا جوزب طبترملا جهنلاو ةهجولا ةقطنملاو ردصملا ةقطنملا ضرع

show zone-pair security [source <source-zone-name>] [destination <destination-zone-name>]

جهنلاو ةهجول|و ردصمل| ت|ذ ق∟انمل| جاوزأ عيمج ضرع متي ،ةهجو وأ ردصم ديدحت مدع ةل|ح يف يوتحت يتلا قطانملا جاوزأ عيمج ضرع متي ،طقف ةهجولا/ردصملI ةقطنم ركذ دنع .نرتقملI .ةهجو/ردصمك ةقطنملا هذه يلع

Router#show zone-pair security zone-pair name zp Source-Zone z1 Destination-Zone z2 service-policy p1

:ددحم ةسايس ططخم ضرع

show policy-map type inspect [<policy-map-name> [class <class-map-name]]

ةصاخلا ةسايسلا طئارخ عيمج ضرعت اهنإف ،ةسايسلا ةطيرخ مسا ديدحت متي ال امدنع .(يعرف عون ىلع يوتحت يتلا 7 ةقبطلا ةسايس طئارخ عم) عونلا صحفب

Router#show policy-map type inspect p1 Policy Map type inspect p1 Class c1 Inspect .ددحم قطانم جوز ىلع ايلاح ليغشتلا تقو صحف عون ةسايس ططخم تايئاصحإ ضرع

show policy-map type inspect zone-pair [zone-pair-name] [sessions]

.قطانملا جاوزأ عيمج ىلع ةسايسلا طئارخ ضرع متي ،ةقطنم جوز مسا ركذ مدع دنع

```
ةطيرخ قيبطت ةطساوب اهؤاشنإ مت يتال شيتفت لا تاسلج تاسلجلا رايخ ضرعي
.ددحملا قطانملا جوز ىلع ةسايسلا
```

```
Router#show policy-map type inspect zone-pair zp
 Zone-pair: zp
  Service-policy : p1
    Class-map: c1 (match-all)
      Match: protocol tcp
      Inspect
        Session creations since subsystem startup or last reset 0
        Current session counts (estab/half-open/terminating) [0:0:0]
        Maxever session counts (estab/half-open/terminating) [0:0:0]
        Last session created never
        Last statistic reset never
        Last session creation rate 0
        Last half-open session total 0
    Class-map: c2 (match-all)
      Match: protocol udp
      Pass
         0 packets, 0 bytes
    Class-map: class-default (match-any)
      Match: any
       Drop
         0 packets, 0 bytes
ةطيرخب ةقلءتملاو URLfilter ب ةطبترملا تاءاصحإلI urlFilter ةيساسألا ةملكلا ضرعت
جوز مسا ديدحت متي ال امدنع فادهألا عيمج ىلع ةسايسلI طئارخ وأ) ةددحملI ةسايسلI
:(ةقطنم
```
show policy-map type inspect zone-pair [zone-pair-name] [urlfilter [cache]]

ضرعت اهنإف ، URLfilter عم تقؤملا نيزختلا ةركاذل ةيساسألا ةملكلا ديدحت متي امدنع .(IP نيوانعل) URLfilter ل تقؤملا نيزختلا ةركاذ

:ةسايسلا طئارخ صحفل map-policy show رمألا صخلم

show policy-map type inspect inspect  $\{$  <policy name> [class <class name>]  $|$ zone-pair [<zone-pair name>] [sessions | urlfilter cache] }

## ةقطنم ىلع مئاقلا ةيامحلا رادجل ةمدخلا ضفر نم ةيامحلا Tune

ةريبكلا تارييغتلا ىلإ ةكبشلا يسدنهم هيبنتل (DoS (ةمدخلا ضفر ةيامح ZFW رفوي طاشن تارييغت ريثأت ليلقت لميف بوغرملا ريغ طاشنلا فيفختلو ،ةكبشلا طاشن يف اذإ ،يلاتلابو .ةسايسلا ةطيرخل ةئف ةطيرخ لكل لصفنم دادعب ZFW ظفتحي .ةكبشلا قيبطت متي ،نيفانتخم قطانم جاوزأ ةسايس يتطيرخل ةدحاو ةئف ةطيرخ مادختسإ مت .(DoS) ةمدخلا ضفر ةيامح تادادع نم نيتفلتخم نيتءومجم

IOS Cisco جمانرب تارادصإ ىلع يضارتفا دادعإك (DoS (ةمدخلا ضفر موجه فيفخت ZFW رفوي Cisco جمانرب مادختساب يضارتفالا DoS ةيامح كولس رييغت مت .T)11(12.4 لبق Software

IOS، رادصإلا 12.4)11(T.

ديزم ىلع لوصحلل <mark>TCP SYN ةمدخ ضفر تامجه نم ةيامحلل تايجيتارتسالا ديدحت</mark> ىلإ عجرا .DoS SYN TCP تامجه لوح تامولعملا نم

# قحالملا

# يساسألا نيوكتلا :أ قحلملا

```
ip subnet-zero
ip cef
!
bridge irb
!
interface FastEthernet0
  ip address 172.16.1.88 255.255.255.0
 duplex auto
 speed auto
!
interface FastEthernet1
 ip address 172.16.2.1 255.255.255.0
 duplex auto
 speed auto
!
interface FastEthernet2
  switchport access vlan 2
!
interface FastEthernet3
  switchport access vlan 2
!
interface FastEthernet4
 switchport access vlan 1
!
interface FastEthernet5
  switchport access vlan 1
!
interface FastEthernet6
  switchport access vlan 1
!
interface FastEthernet7
 switchport access vlan 1
!
interface Vlan1
 no ip address
 bridge-group 1
!
interface Vlan2
 no ip address
 bridge-group 1
!
interface BVI1
 ip address 192.168.1.254 255.255.255.0
 ip route-cache flow
!
ip classless
ip route 0.0.0.0 0.0.0.0 172.16.1.1
!
bridge 1 protocol ieee
bridge 1 route ip
```
#### ! end (لماكلا) يئاهنلا نيوكتلا :ب قحلملا

```
ip subnet-zero
ip cef
!
ip port-map user-Xwindows port tcp from 6900 to 6910
!
class-map type inspect match-any L4-inspect-class
 match protocol tcp
 match protocol udp
 match protocol icmp
class-map type inspect match-any L7-inspect-class
  match protocol ssh
  match protocol ftp
  match protocol pop
  match protocol imap
  match protocol esmtp
   match protocol http
class-map type inspect match-any dns-http-class
 match protocol dns
 match protocol http
class-map type inspect match-any smtp-class
 match protocol smtp
class-map type inspect match-all dns-http-acl-class
 match access-group 110
 match class-map dns-http-class
class-map type inspect match-all smtp-acl-class
 match access-group 111
 match class-map smtp-class
class-map type inspect match-any Xwindows-class
 match protocol user-Xwindows
class-map type inspect match-any internet-traffic-class
 match protocol http
 match protocol https
 match protocol dns
 match protocol icmp
class-map type inspect http match-any bad-http-class
 match port-misuse all
 match strict-http
!
policy-map type inspect clients-servers-policy
 class type inspect L4-inspect-class
   inspect
policy-map type inspect private-dmz-policy
   class type inspect L7-inspect-class
    inspect
policy-map type inspect internet-dmz-policy
 class type inspect dns-http-acl-class
   inspect
 class type inspect smtp-acl-class
   inspect
policy-map type inspect servers-clients-policy
 class type inspect Xwindows-class
   inspect
policy-map type inspect private-internet-policy
   class type inspect internet-traffic-class
    inspect
   class type inspect bad-http-class
    drop
!
```

```
zone security servers
zone security private
zone security internet
zone security dmz
zone-pair security private-internet source private destination internet
   service-policy type inspect private-internet-policy
zone-pair security servers-clients source servers destination clients
   service-policy type inspect servers-clients-policy
zone-pair security clients-servers source clients destination servers
   service-policy type inspect clients-servers-policy
zone-pair security private-dmz source private destination dmz
   service-policy type inspect private-dmz-policy
zone-pair security internet-dmz source internet destination dmz
   service-policy type inspect internet-dmz-policy
!
bridge irb
!
interface FastEthernet0
 ip address 172.16.1.88 255.255.255.0
  zone-member internet
!
interface FastEthernet1
  ip address 172.16.2.1 255.255.255.0
  zone-member dmz
!
interface FastEthernet2
  switchport access vlan 2
!
interface FastEthernet3
  switchport access vlan 2
!
interface FastEthernet4
  switchport access vlan 1
!
interface FastEthernet5
  switchport access vlan 1
!
interface FastEthernet6
  switchport access vlan 1
!
interface FastEthernet7
  switchport access vlan 1
!
interface Vlan1
 no ip address
  zone-member clients
 bridge-group 1
!
interface Vlan2
  no ip address
  zone-member servers
  bridge-group 1
!
interface BVI1
  ip address 192.168.1.254 255.255.255.0
  zone-member private
!
ip classless
ip route 0.0.0.0 0.0.0.0 172.16.1.1
!
access-list 110 permit ip any host 172.16.2.2
access-list 111 permit ip any host 172.16.2.3
!
```
zone security clients

#### bridge 1 protocol ieee bridge 1 route ip ! End

## نيتقطنمل يساسألا ةقطنملا ةسايس ةيامح رادج نيوكت :ج قحلملا

IOS Cisco جمانرب ىلع تانيسحتلا تازيم رابتخال ساسأك اطيسب نيوكت لاثملا اذه رفوي متي 1811. هجوم ىلع نوكم وه امك ،نيتقطنمل جذومن نيوكت وه نيوكتلا اذه .ZFW Software عيمج ليصوت متي كلذل ،هجوملل تباثلI لوحملI ذفانم ىلع ةصاخلI ةقطنملI قيبطت ةماعلا ةقطنملا قيبطت متي 1. مقر VLAN ةكبشب لوحملا ذفانم ىلع ةفيضملا تائيبلا .(12 لكشلا عجار) 0 FastEthernet ىلع

0 FastEthernet ىلع ةقبطملا ةماعلا ةقطنملا 12: لكشلا

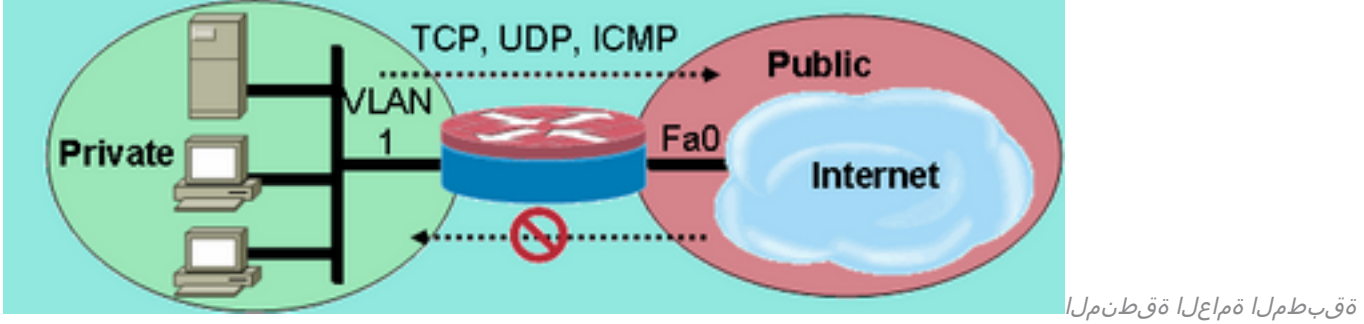

0 FastEthernet ىلع

```
class-map type inspect match-any private-allowed-class
 match protocol tcp
 match protocol udp
 match protocol icmp
class-map type inspect match-all http-class
 match protocol http
!
policy-map type inspect private-allowed-policy
 class type inspect http-class
  inspect my-parameters
 class type inspect private-allowed-class
   inspect
!
zone security private
zone security public
zone-pair security priv-pub source private destination public
 service-policy type inspect private-allowed-policy
!
interface fastethernet 0
 zone-member security public
!
interface VLAN 1
  zone-member security private
```
# ةلص تاذ تامولعم

[Systems Cisco - تادنتسملاو ينقتلا معدلا](https://www.cisco.com/c/ar_ae/support/index.html?referring_site=bodynav) ●

ةمجرتلا هذه لوح

ةيل المادة الله من الناساب دنت ساب دنت مادينين تان تون تان ال ملابات أولان أعيمته من معت $\cup$  معدد عامل من من ميدين في عمرية أن على ميدين في المعامل م امك ققيقا الأفال المعان المعالم في الأقال في الأفاق التي توكير المالم الما Cisco يلخت .فرتحم مجرتم اهمدقي يتلا ةيفارتحالا ةمجرتلا عم لاحلا وه ىل| اًمئاد عوجرلاب يصوُتو تامجرتلl مذه ققد نع امتيلوئسم Systems ارامستناه انالانهاني إنهاني للسابلة طربة متوقيا.